MAKE THE WORLD SEE

# Milestone Systems

XProtect® VMS 2024 R1

System architecture document

XProtect Corporate XProtect Expert XProtect Professional+ XProtect Express+ XProtect Essential+

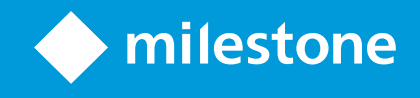

# **Contents**

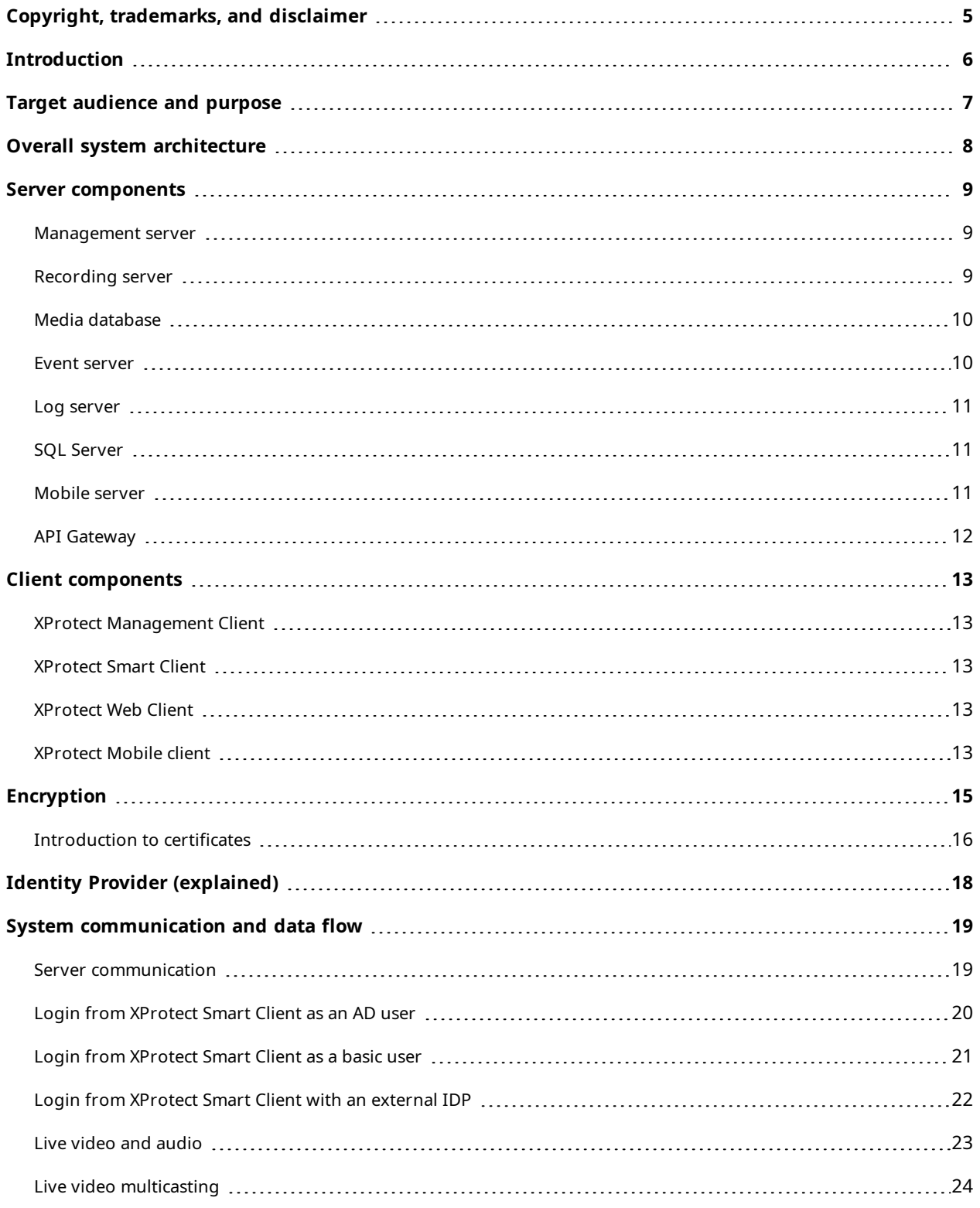

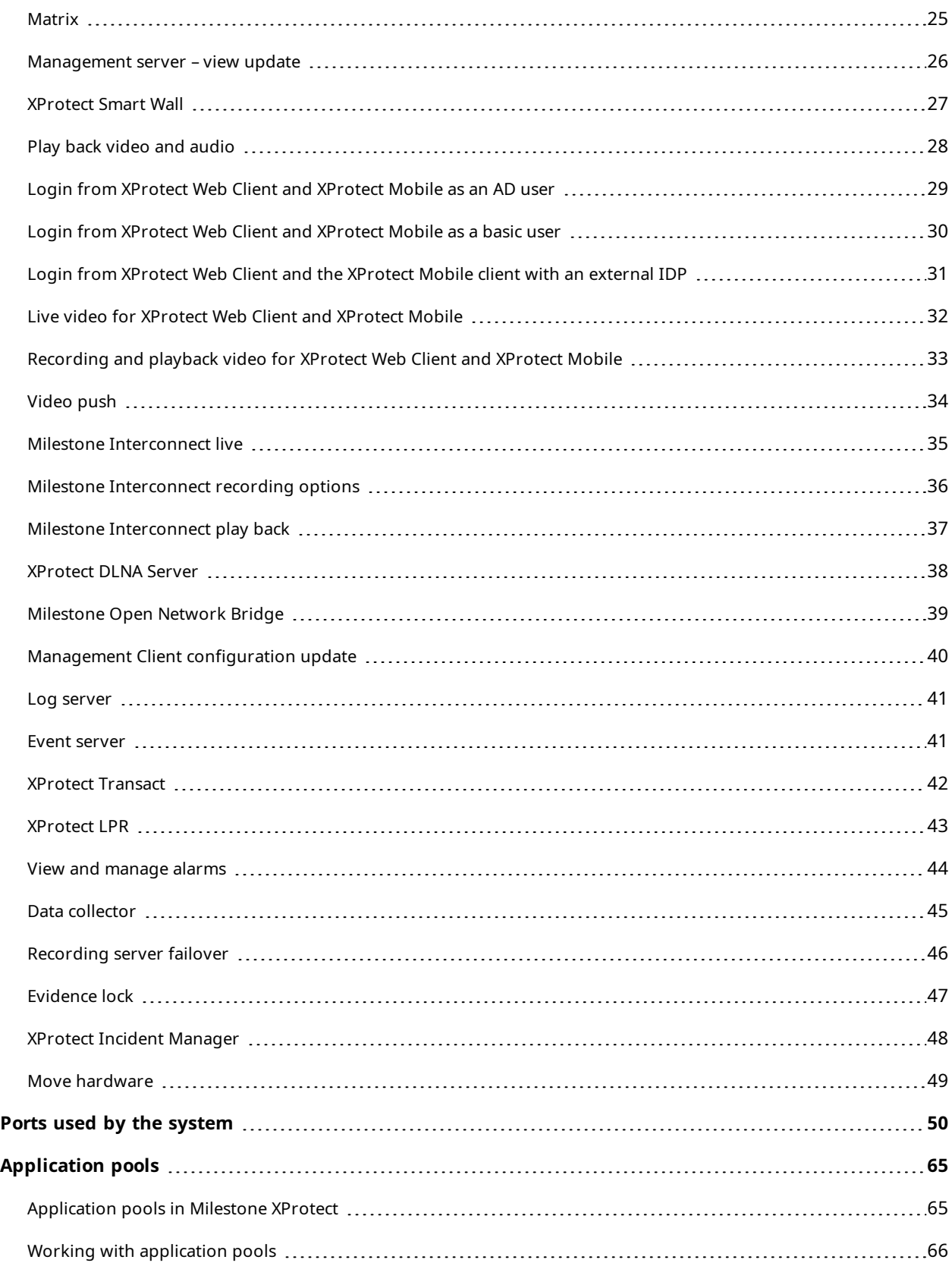

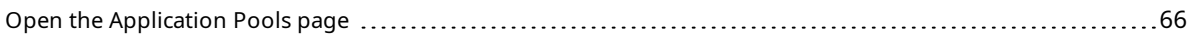

# <span id="page-4-0"></span>**Copyright, trademarks, and disclaimer**

Copyright © 2024 Milestone Systems A/S

#### **Trademarks**

XProtect is a registered trademark of Milestone Systems A/S.

Microsoft and Windows are registered trademarks of Microsoft Corporation. App Store is a service mark of Apple Inc. Android is a trademark of Google Inc.

All other trademarks mentioned in this document are trademarks of their respective owners.

#### **Disclaimer**

This text is intended for general information purposes only, and due care has been taken in its preparation.

Any risk arising from the use of this information rests with the recipient, and nothing herein should be construed as constituting any kind of warranty.

Milestone Systems A/S reserves the right to make adjustments without prior notification.

All names of people and organizations used in the examples in this text are fictitious. Any resemblance to any actual organization or person, living or dead, is purely coincidental and unintended.

This product may make use of third-party software for which specific terms and conditions may apply. When that is the case, you can find more information in the file 3rd\_party\_software\_terms\_and\_conditions.txt located in your Milestone system installation folder.

# <span id="page-5-0"></span>**Introduction**

This document contains illustrations and descriptions of communication and dataflow between the most common system components in a distributed system.

The document shows a range of scenarios with a supporting illustration and a description of actions supplemented by information about port numbers, protocols and bandwidth usage.

The illustrations are simplified and primarily focus on the general dataflow between system components. This means that less important flows may have been omitted in order to reduce the level of complexity.

# <span id="page-6-0"></span>**Target audience and purpose**

This document is primarily aimed at system integrators and IT administrators. It gives insight on the benefits and simplicity of using Milestone XProtect as a VMS and you can use it for assistance in the process of selecting, deploying, administrating, maintaining, and expanding a Milestone XProtect VMS.

Read the document for guidance on the following subjects:

- Overall system architecture
- Primary system components and their functions
- Data flow and communication through the system
- $-B$ asic system design

To benefit from the information in this document, you should have a general experience with administrating an IT installation.

# <span id="page-7-0"></span>**Overall system architecture**

To enable scaling of thousands of cameras across multiple sites, the system consists of several components that handle specific tasks. You can install all components on a single server if the server can handle the load, or you can install the components on separate, dedicated servers to scale and distribute the load.

Depending on hardware and configuration, smaller systems with 50 to100 cameras can run on a single server.

For systems with more than 100 cameras, Milestone recommends that you use dedicated servers for all or some of the components.

As a starting point, all components need not be available in all installations. Components such as failover recording servers or mobile servers can be added if the functionality they offer is needed at a later time for hosting and providing access to both XProtect Web Client and XProtect Mobile.

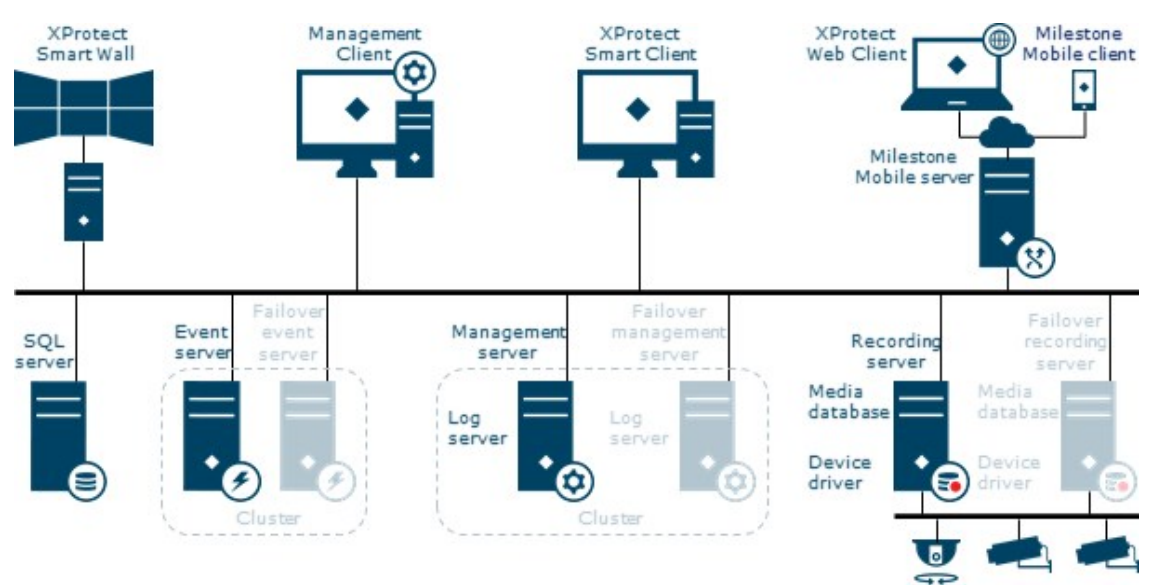

#### **The components of the XProtect VMS:**

## <span id="page-8-1"></span><span id="page-8-0"></span>**Server components**

### **Management server**

The management server is the central VMS component. It stores the configuration of the surveillance system in a SQL Server database, either on SQL Server on the management server computer itself or on separate SQL Server on the network. It also handles user authentication, user permissions, the rule system and more.

To improve system performance, you can run several management servers as a Milestone Federated Architecture™. The management server runs as a service and is typically installed on a dedicated server.

#### **Failover management server**

You can get failover support on the management server by installing the management server in a Microsoft Windows cluster. The cluster ensures that another server takes over the management server function in case the first server fails.

### <span id="page-8-2"></span>**Recording server**

Recording servers are computers where you have installed the Recording Server software, and configured it to communicate with the management server. A surveillance system typically consists of several recording servers.

The recording server is responsible for all communication, recording, and event handling related to devices such as cameras, video and audio encoders, I/O modules, and metadata sources. Examples of actions the recording server handles:

- Retrieve video, audio, metadata and I/O event streams from the devices
- Record video, audio and metadata from devices
- Provide operators with access to live and recorded video, audio and metadata
- Provide operators with access to device status
- Trigger system and video events on device failures or events
- Perform motion detection and generate smart search metadata

The recording server is also responsible for communicating with other Milestone products when using the Milestone Interconnect™ technology. For more information, see Milestone Interconnect.

The recording server supports encryption of data streams to the clients and services as well as encryption of the connection with the management server.For more information, see the [certificates](https://doc.milestonesys.com/2024r1/en-US/portal/htm/chapter-page-certificates-guide.htm) guide about how to secure your [XProtect](https://doc.milestonesys.com/2024r1/en-US/portal/htm/chapter-page-certificates-guide.htm) VMS installations.

#### **Failover recording server**

The failover recording server is responsible for taking over the recording task in case a recording server fails. The failover recording server operates in two modes:

#### **Cold standby, for monitoring multiple recording servers**

In a cold standby failover recording server setup, you group multiple failover recording servers in a failover group. The entire failover group is dedicated to take over from any of several preselected recording servers, if one of these becomes unavailable. You can also specify a secondary failover server group that takes over from the primary group if all the recording servers in the primary group are busy

#### **Hot standby, for monitoring a single recording server**

In a hot standby failover recording server setup, you dedicate a failover recording server to take over from one recording server only. With this approach, the failover recording server is continuously synchronized with the correct/current configuration of the recording server it is dedicated to and it can take over much faster than a cold standby failover recording server.

### <span id="page-9-0"></span>**Media database**

The system stores the retrieved video, audio and metadata in the customized high performance Milestone media database which is optimized for recording and storing audio and video data.

<span id="page-9-1"></span>The media database supports various unique features including multistage archiving, video grooming, encryption and adding a digital signature to the recordings.

### **Event server**

The event server handles the tasks related to events, alarms, and maps and also third-party integrations via the Milestone Integration Platform.

Events:

- All system events are consolidated in the event server so there is a single place and interface for partners to make integrations that use system events
- The event server offers third-party access for sending events to the system via the Generic events or Analytics events interface

#### Alarms:

<sup>l</sup> The event server hosts the alarm feature, alarm logic, alarm state and handling of the alarm database. The alarm database is stored in the same SQL Server database as the management server uses

Maps:

• The event server also hosts maps. You configure and use maps in the XProtect Smart Client

Milestone Integration Platform:

• You can install third-party developed plug-ins on the event server and utilize access to system events

<span id="page-10-0"></span>You can get failover support on the event server by installing the event server in a Microsoft Windows cluster. The cluster ensures that another server takes over the event server function in case the first server fails.

### **Log server**

The log server stores all log messages for the entire system. The log server typically uses the same SQL Server as the management server but has its own SQL Server database. The log server is also typically installed on the same server as the management server. If you need to increase the performance of the management server or log server, you can install the log server on a separate server and use separate SQL Server.

The system can through the log server write three types of log messages:

- System logs: the system administrator can choose to log errors, warnings, and information, or a combination of these. The default is to log errors only
- Audit logs: the system administrator can choose to log user activity in clients in addition to login and administration logs
- <span id="page-10-1"></span>• Rule-triggered logs: the system administrator can use the rule log to create logs on specific events

### **SQL Server**

The management server, the event server, and the log server use SQL Server databases on one or two SQL Server installations to store, for example, configuration, alarms, events and log messages.

The installation wizard installs Microsoft SQL Server Express 2022 unless SQL Server is already installed on the computer. When you install XProtect VMS as an upgrade, the wizard keeps the previous SQL Server installation.

For very large systems or systems with many transactions to and from the SQL Server databases, Milestone recommends that you use the Microsoft® SQL Server® Standard or Microsoft® SQL Server® Enterprise edition of SQL Server on a dedicated computer on the network and on a dedicated hard disk drive that is not used for other purposes. Installing SQL Server on its own drive improves the entire system performance.

### <span id="page-10-2"></span>**Mobile server**

XProtect Mobile server handles logins to the system from XProtect Mobile client or XProtect Web Client.

A XProtect Mobile server distributes video streams from recording servers to XProtect Mobile client or XProtect Web Client. This offers a secure setup where recording servers are never connected to the Internet. When a XProtect Mobile server receives video streams from recording servers, it also handles the complex conversion of codecs and formats allowing streaming of video on the mobile device.

### <span id="page-11-0"></span>**API Gateway**

The MIP VMS API provides a unified RESTful API, based on industry standard protocols such as OpenAPI, for accessing XProtect VMS functionality, simplifying integration projects and serving as a basis for cloud connected communication.

The XProtect VMS API Gateway supports these integration options through the Milestone Integration Platform VMS API (MIP VMS API).

The API Gateway is installed on-premise and is intended to serve as a front-end and common entry point for RESTful API and WebSocket Messaging API services on all the current VMS server components (management server, event server, recording servers, log server, etc). An API Gateway service can be installed on the same host as the management server or separately, and more than one can be installed (each on their own host).

The RESTful API is implemented in part by each specific VMS server component, and the API Gateway can simply pass-through these requests and responses, while for other requests, the API Gateway will convert requests and responses as appropriate.

Currently, the configuration API, hosted by the management server, is available as a RESTful API. The RESTful Events API, Websockets messaging API, and the RESTful Alarms API, hosted by the event server, are also available.

For more information, see the API Gateway [administrator](https://doc.milestonesys.com/2024r1/en-US/portal/htm/chapter-page-api-gateway.htm) manual and the Milestone [Integration](https://doc.developer.milestonesys.com/mipvmsapi/) Platform VMS [API](https://doc.developer.milestonesys.com/mipvmsapi/) reference documentation.

## <span id="page-12-1"></span><span id="page-12-0"></span>**Client components**

### **XProtect Management Client**

The Management Client is the administration interface for all parts of the system.

The VMS is designed for large-scale operation so the Management Client is designed to run remotely from, for example, the administrator's computer.

<span id="page-12-2"></span>You can access the settings in the Management Client from a tree structure where you can open items and sub items.

### **XProtect Smart Client**

XProtect Smart Client is the main client for the VMS. It is designed to run remotely from the operators' computer for day-to-day use in order to manage IP surveillance cameras. It provides instant control of cameras and connected security devices and quick access to live and recorded video and metadata.

XProtect Smart Client has an adaptable user interface that can be optimized for individual operators' tasks and adjusted according to specific skills and authority levels.

<span id="page-12-3"></span>For more information, see the user manual for [XProtect](https://doc.milestonesys.com/2024r1/en-US/portal/htm/chapter-page-sc-user-manual.htm) Smart Client.

### **XProtect Web Client**

XProtect Web Client is a client designed for the occasional or remote user that needs easy access to live monitoring, playback and export. XProtect Web Client also provides access to activating system events and outputs.

For more information, see the user manual for [XProtect](https://doc.milestonesys.com/2024r1/en-US/portal/htm/chapter-page-WebC.htm) Web Client.

<span id="page-12-4"></span>On the System [Requirements](https://www.milestonesys.com/systemrequirements/) web page, you can find information about compatible browsers under XProtect Web Client.

### **XProtect Mobile client**

The XProtect Mobile client is a mobile surveillance solution and it offers easy access to cameras, views and other functionality that is set up in the management clients.

It runs on an Android tablet or smartphone or on an Apple® tablet, smartphone or portable music player.

You can use the XProtect Mobile client as a remote recording device by using the device's built-in camera and the Milestone Video Push feature. With Video Push activated, video from the device's camera is streamed back to the VMS and recorded as if it was from a standard camera.

For more information, see the user manual for [XProtect](https://doc.milestonesys.com/2024r1/en-US/portal/htm/chapter-page-mobc.htm) Mobile.

On the System [Requirements](https://www.milestonesys.com/systemrequirements/) web page, you can find information about which operating systems are compatible with XProtect Mobile.

# <span id="page-14-0"></span>**Encryption**

This section gives you an introduction to encryption and certificates.

XProtect systems support secure communication:

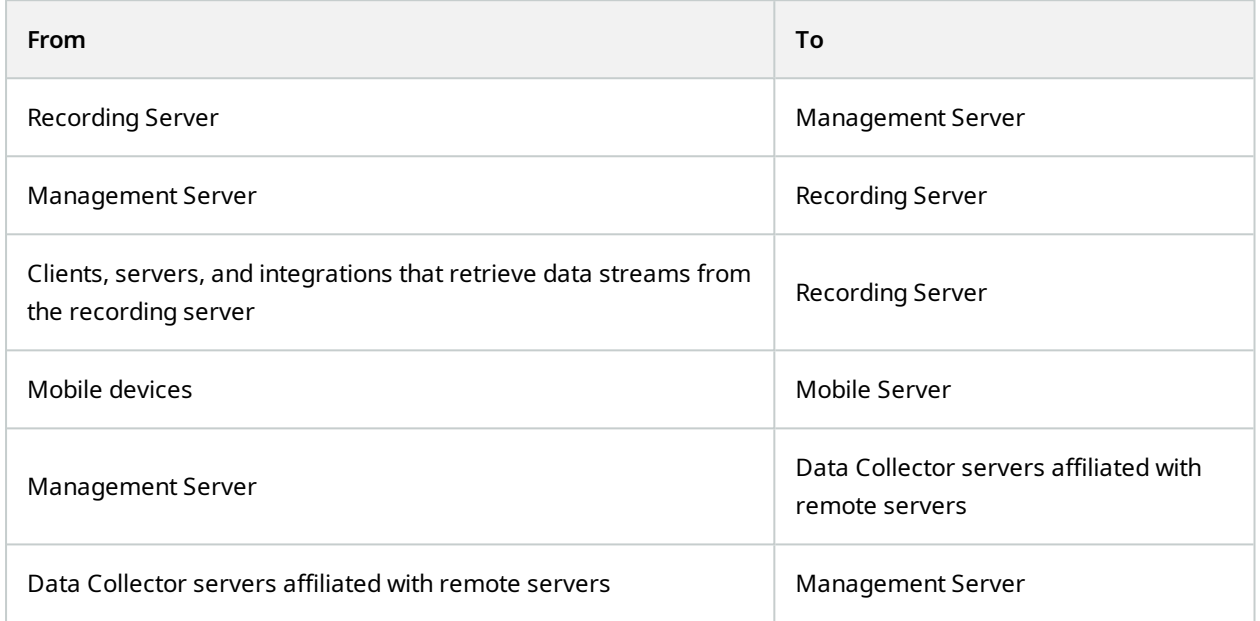

#### **When do you need to install certificates?**

First, decide whether your system actually needs encrypted communication.

Don't use certificates with recording server encryption if you are using one or more integrations that don't support HTTPS communication. This is, for example, third-part MIP SDK integrations that don't support HTTPS.

Unless your installation is made in a physically isolated network, it's recommended that you secure the communication by using certificates.

This document describes when to use certificates:

- If your XProtect VMS system is set up in a Windows Workgroup environment
- Before you install or upgrade to XProtect VMS 2019 R1 or newer, if you want to enable encryption during the installation
- Before you enable encryption, if you installed XProtect VMS 2019 R1 or newer without encryption
- When you renew or replace certificates due to expiry

### <span id="page-15-0"></span>**Introduction to certificates**

Hypertext Transfer Protocol Secure (HTTPS) is an extension of the Hypertext Transfer Protocol (HTTP) for secure communication over a computer network. In HTTPS, the communication protocol is encrypted using Transport Layer Security (TLS), or its predecessor, Secure Sockets Layer (SSL).

In XProtect VMS, secure communication is obtained by using TLS/SSL with asymmetric encryption (RSA).

TLS/SSL uses a pair of keys—one private, one public—to authenticate, secure, and manage secure connections.

A certificate authority (CA) is anyone who can issue root certificates. This can be an internet service that issues root certificates, or anyone who manually generates and distributes a certificate. A CA can issue certificates to web services, that is to any software using https communication. This certificate contains two keys, a private key and a public key. The public key is installed on the clients of a web service (service clients) by installing a public certificate. The private key is used for signing server certificates that must be installed on the server. Whenever a service client calls the web service, the web service sends the server certificate, including the public key, to the client. The service client can validate the server certificate using the already installed public CA certificate. The client and the server can now use the public and private server certificates to exchange a secret key and thereby establish a secure TLS/SSL connection.

For manually distributed certificates, certificates must be installed before the client can make such a verification.

See [Transport](https://en.wikipedia.org/wiki/Transport_Layer_Security) Layer Security for more information about TLS.

In XProtect VMS, the following locations are where you can enable TLS/SSL encryption:

- <sup>l</sup> In the communication between the management server and the recording servers, event servers, and mobile servers
- On the recording server in the communication with clients, servers, and integrations that retrieve data streams from the recording server
- In the communication between clients and the mobile server

#### **Certificate distribution**

The graphic illustrates the basic concept of how certificates are signed, trusted, and distributed in XProtect VMS.

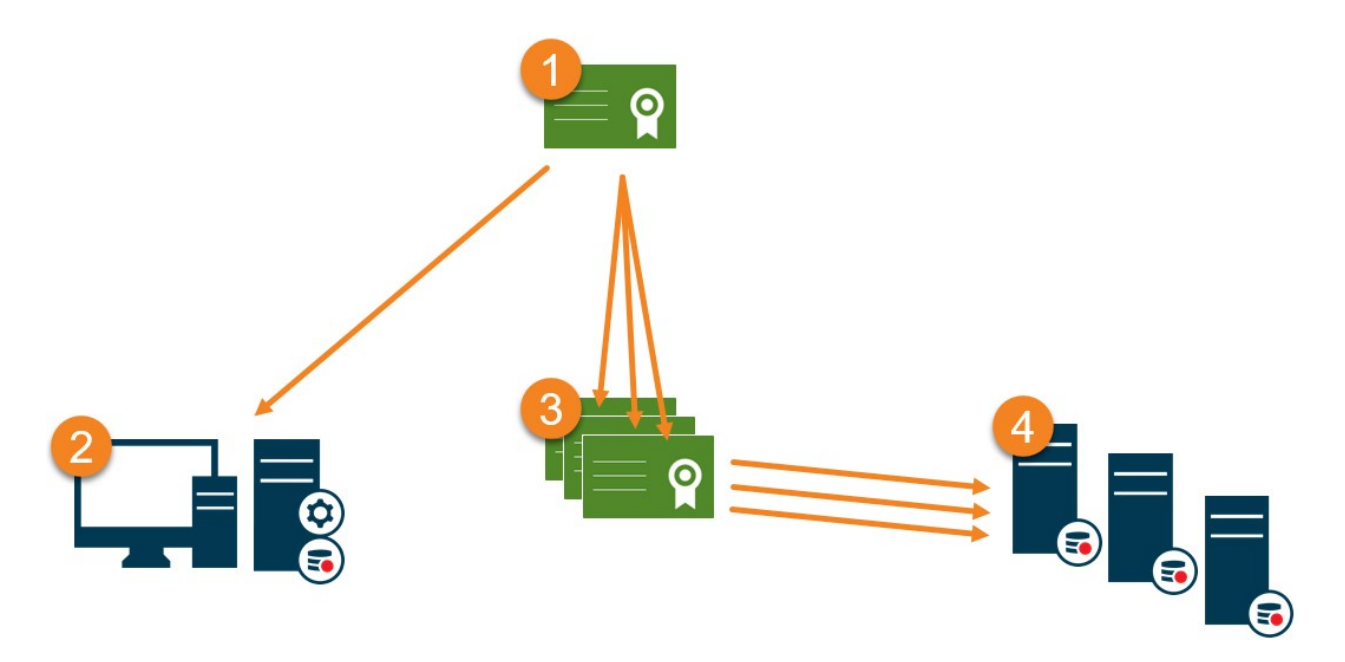

A CA certificate acts as a trusted third-party, trusted by both the Subject/owner (server) and by the party that verifies the certificate (clients).

**O** The public CA certificate must be trusted on all client computers. In this way the clients can verify the validity of the certificates issued by the CA.

**O** The CA certificate is used to issue private server authentication certificates to the servers.

 $\bullet$  The created private SSL certificates must be imported to the Windows Certificate Store on all servers.

Requirements for the private SSL certificate:

- <sup>l</sup> Issued to the server so that the server's host name is included in the certificate, either as subject (owner) or in the list of DNS names that the certificate is issued to
- <sup>l</sup> Trusted on all computers running services or applications that communicate with the service on the servers, by trusting the CA certificate that was used to issue the SSL certificate
- The service account that runs the server must have access to the private key of the certificate on the server.

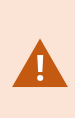

Certificates have an expiry date. XProtect VMS will not warn you when a certificate is about to expire. If a certificate expires, the clients will no longer trust the server with the expired certificate and thus cannot communicate with it. To renew the certificates, follow the steps in this guide as you did when you created certificates.

For more information, see the [certificates](https://doc.milestonesys.com/2024r1/en-US/portal/htm/chapter-page-certificates-guide.htm) quide about how to secure your XProtect VMS installations.

# <span id="page-17-0"></span>**Identity Provider (explained)**

Identity Provider app pool (IDP) is a system entity that creates, maintains, and manages identity information for basic users.

Identity Provider also provides authentication and registration services to relying applications or services, in this case: Recording Server, Management Server, Data Collector, and Report Server.

When you log in to XProtect clients and services as a basic user, your request goes to the Identity Provider. When authenticated the user can call the management server.

Identity Provider runs in the IIS as a part of the management server using the same SQL Server with a separate database and is responsible for creating and handling OAuth communication tokens that services use when communicating (Surveillance\_IDP).

Identity Provider logs can be found at: \\ProgramData\Milestone\IDP\Logs.

# <span id="page-18-0"></span>**System communication and data flow**

The following illustrations provide an overview of the flow of data between XProtect components.

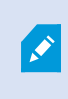

For a complete list of the ports that must be enabled for communication between components, see Ports used by the [system.](#page-49-0)

### <span id="page-18-1"></span>**Server communication**

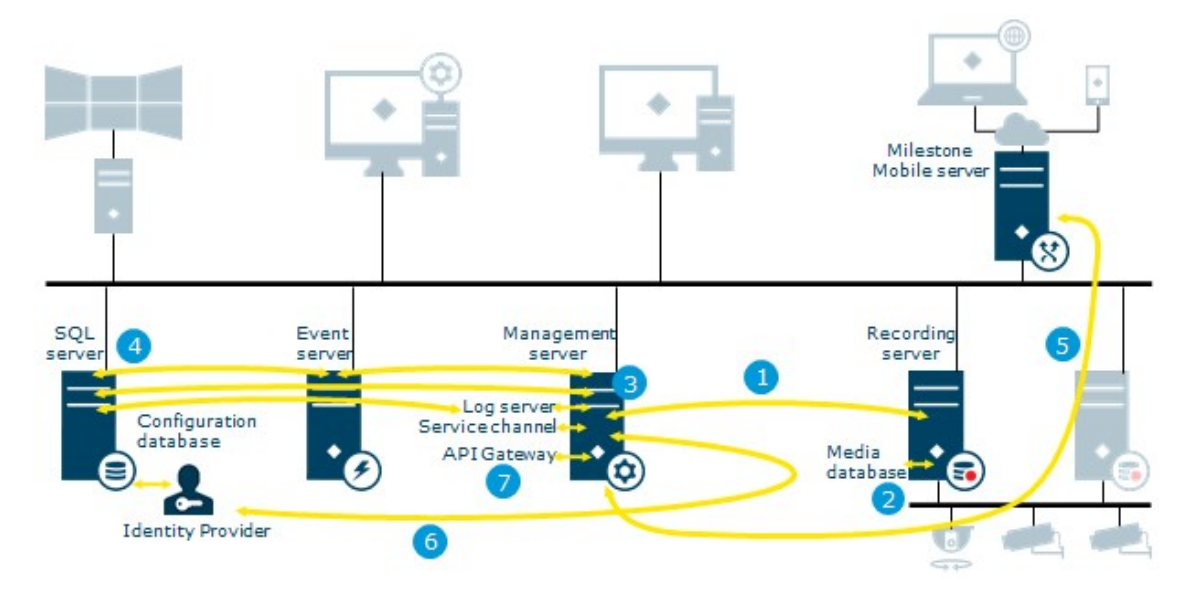

- 1. Management server Recording server
- 2. Recording server Media database
- 3. Management server Internal
- 4. SQL Server database communication
- 5. Management server Mobile server
- 6. Authentication of basic users by the Identity Provider
- 7. API Gateway Management server

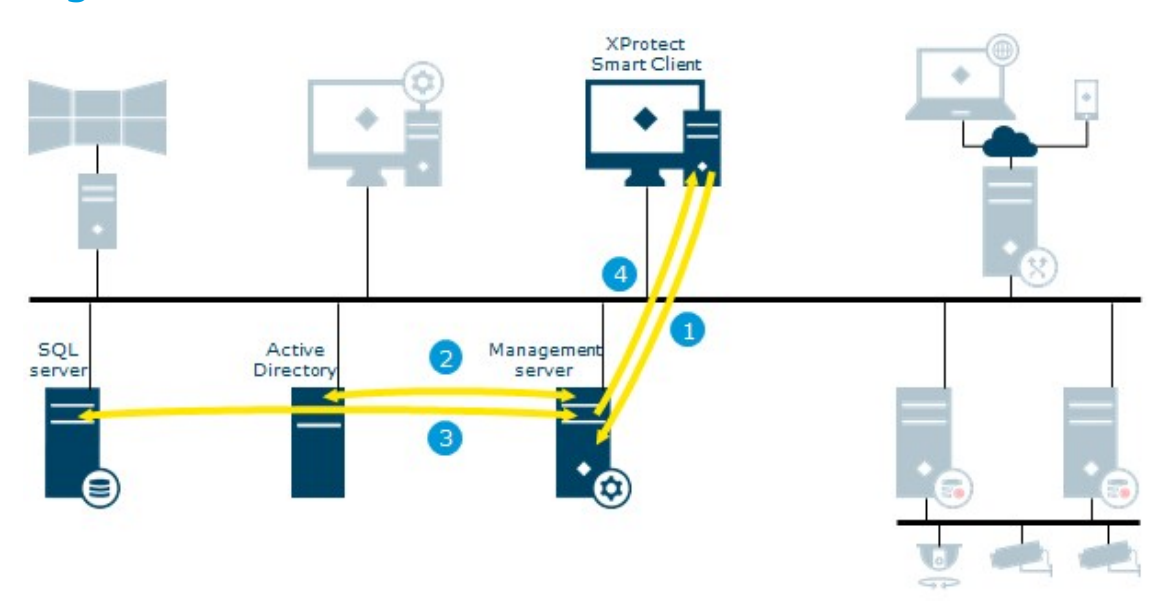

## <span id="page-19-0"></span>**Login from XProtect Smart Client as an AD user**

- 1. XProtect Smart Client connects to the management server and attempts to log in
- 2. The management server contacts Active Directory to authenticate the user
- 3. User-specific configuration is retrieved from the SQL Server database
- 4. Login is granted and the configuration is sent to XProtect Smart Client

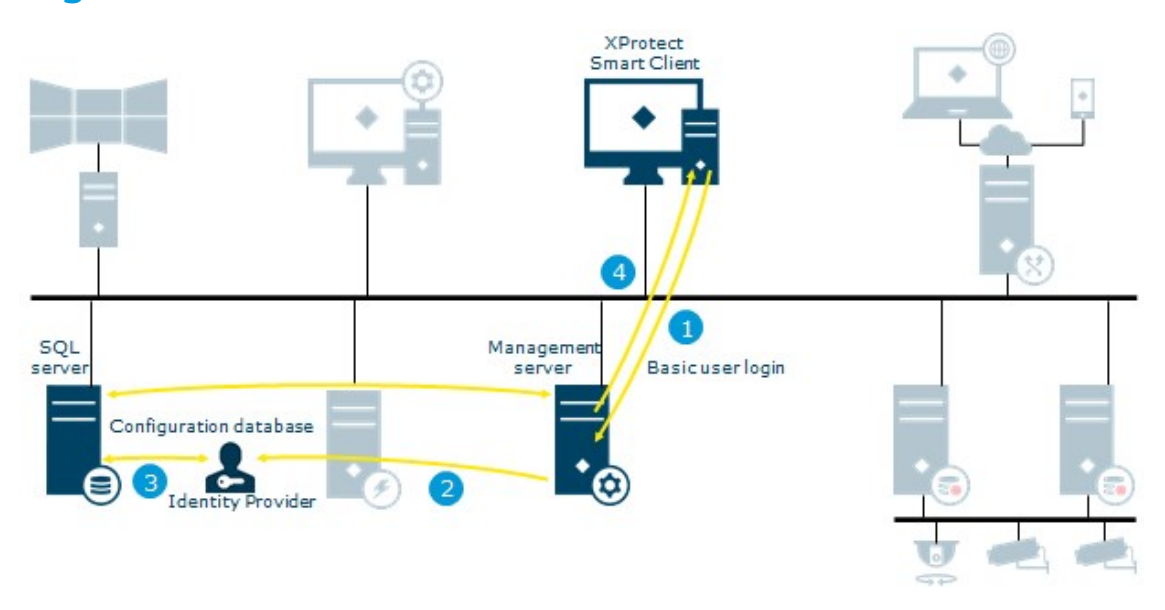

## <span id="page-20-0"></span>**Login from XProtect Smart Client as a basic user**

- 1. XProtect Smart Client attempts to connect to the management server as a basic user
- 2. The login request goes to the Identity Provider for authentication
- 3. User-specific configuration is retrieved from the SQL Server database
- 4. Login is granted and the configuration is sent to XProtect Smart Client

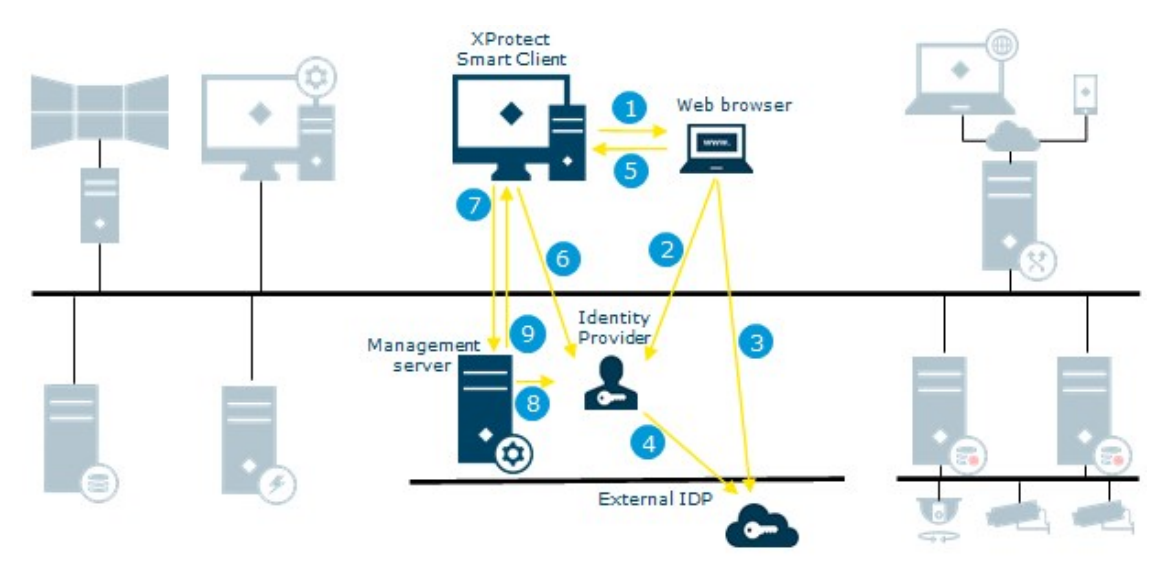

### <span id="page-21-0"></span>**Login from XProtect Smart Client with an external IDP**

- 1. Login from XProtect Smart Client launches a web browser on the client computer.
- 2. The login request goes from the web browser to the Identity Provider for authentication.
- 3. The web browser is redirected to the external IDP login page where the user enters credentials and the browser receives an authorization code.
- 4. The Identity Provider requests information about the user from the external IDP and receives a list of claims. If a new user logs in to the VMS, the user is created in the VMS.
- 5. The web browser is redirected to XProtect Smart Client with the authorization code from the Identity Provider.
- 6. XProtect Smart Client gets an access token from the Identity Provider.
- 7. XProtect Smart Client login to the management server using the access token.
- 8. Verification of user permissions according to claims to role mapping.
- 9. The user logs in to XProtect Smart Client upon successful authorization.

## <span id="page-22-0"></span>**Live video and audio**

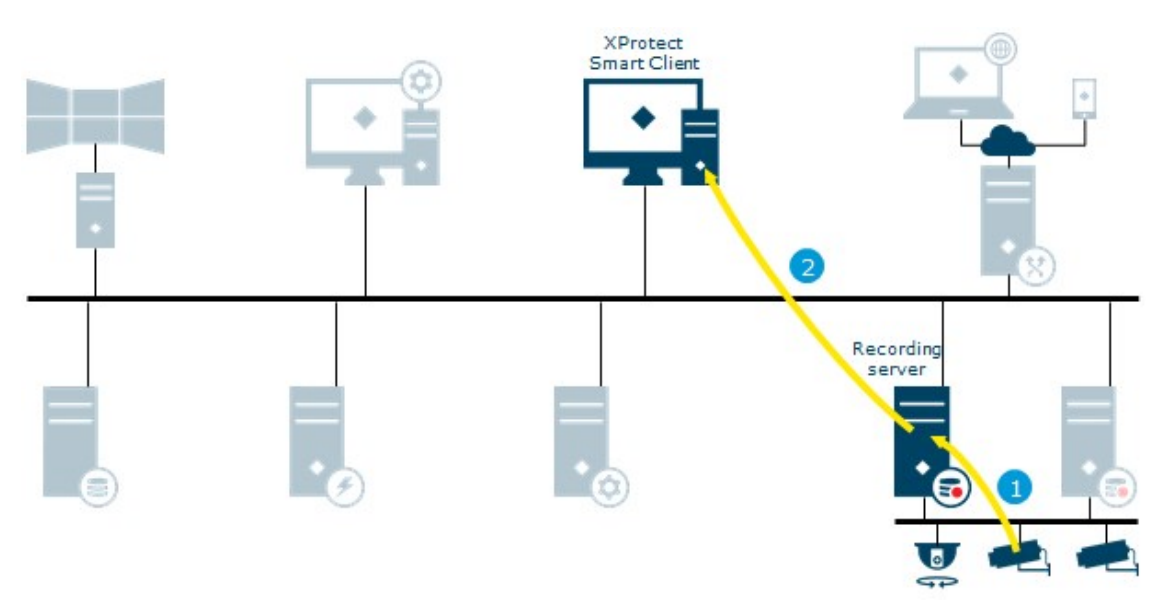

- 1. Live streams from cameras retrieved by the recording server
- 2. Streams are sent to XProtect Smart Client on request

<span id="page-23-0"></span>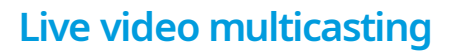

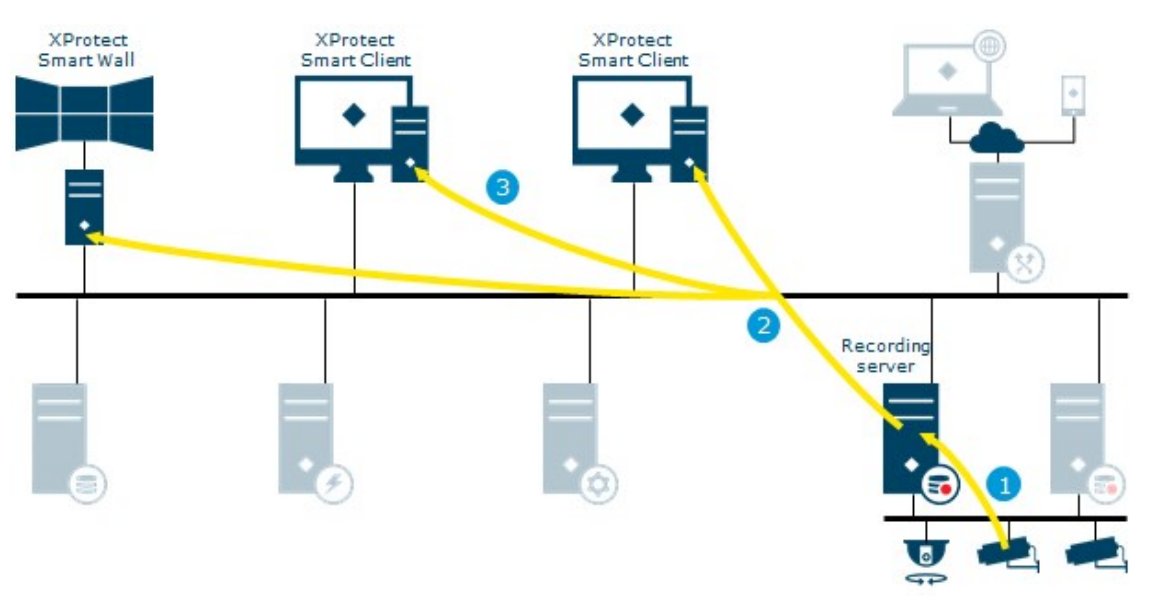

- 1. Live streams from cameras retrieved by the recording server
- 2. Recording server sends multicast stream to the multicast enabled network. This requires that all switches handling the data traffic between the XProtect Smart Client and the recording server must be configured for multicast
- 3. The multicast stream is received by all XProtect Smart Clients on request

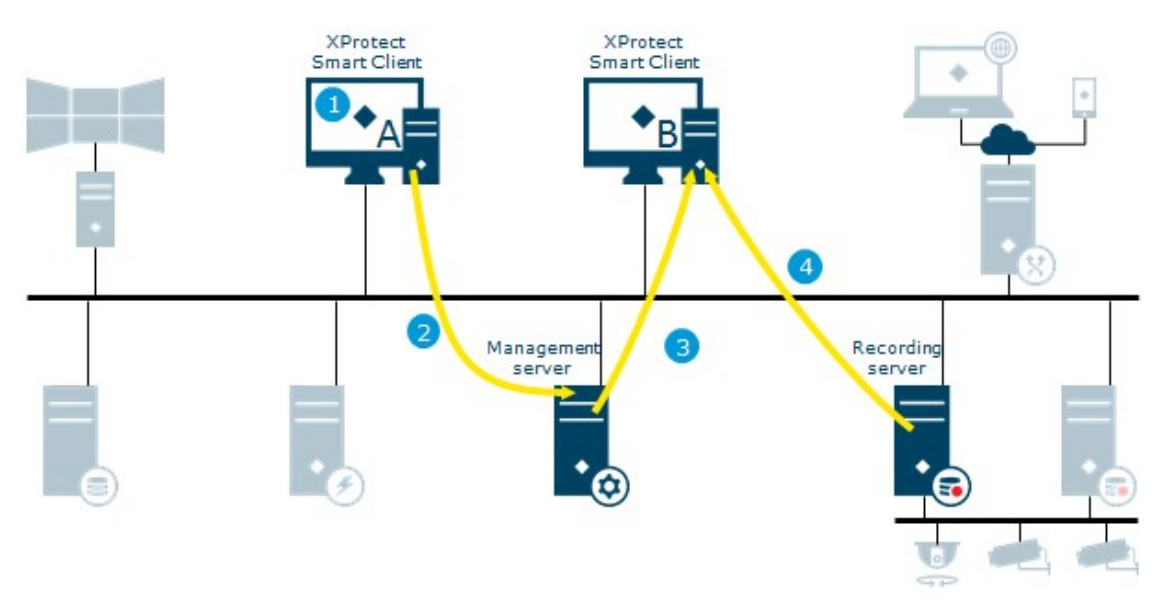

### <span id="page-24-0"></span>**Matrix**

- 1. XProtect Smart Client user selects to send a camera to a Matrix-recipient
- 2. Information is sent to management server
- 3. Management server sends request to Matrix-recipient on specified IP address and port (XProtect Smart Client B)
- 4. Streams are sent to XProtect Smart Client from recording server on request

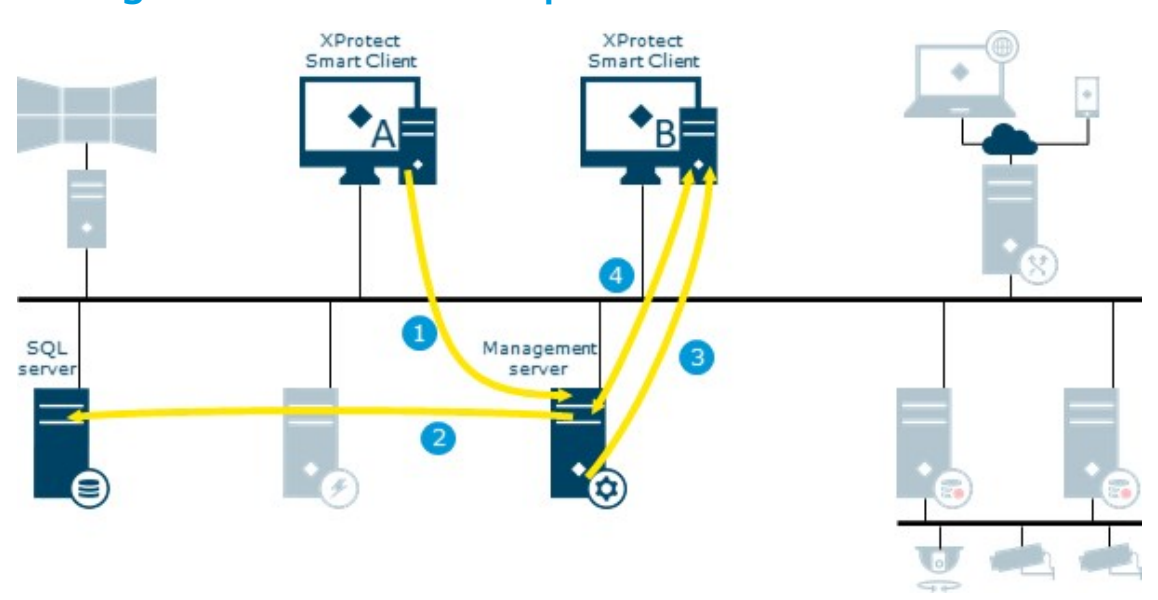

# <span id="page-25-0"></span>**Management server – view update**

- 1. View updated on XProtect Smart Client
- 2. The system configuration is stored in the SQL Server database
- 3. The management server sends notification about view update to XProtect Smart Clients
- 4. XProtect Smart Clients retrieves and applies the new view

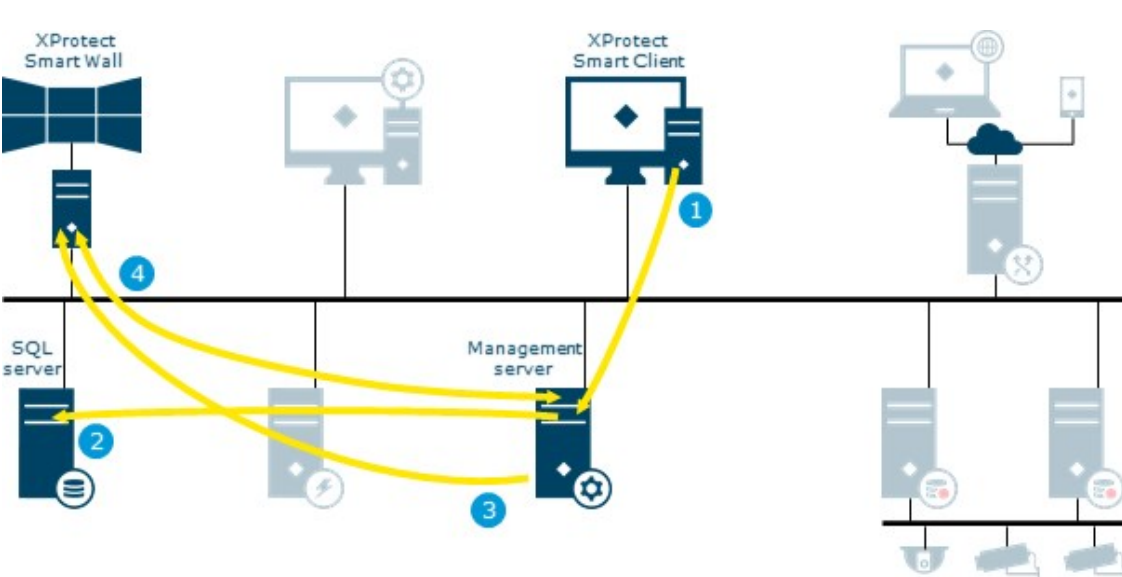

### <span id="page-26-0"></span>**XProtect Smart Wall**

- 1. An XProtect Smart Client user updates the XProtect Smart Wall view
- 2. The XProtect Smart Wall view configuration is updated and stored in the SQL Server database
- 3. The management server sends a notification to the XProtect Smart Client running the XProtect Smart Wall
- 4. The XProtect Smart Client running the XProtect Smart Wall retrieves and applies new layout

## <span id="page-27-0"></span>**Play back video and audio**

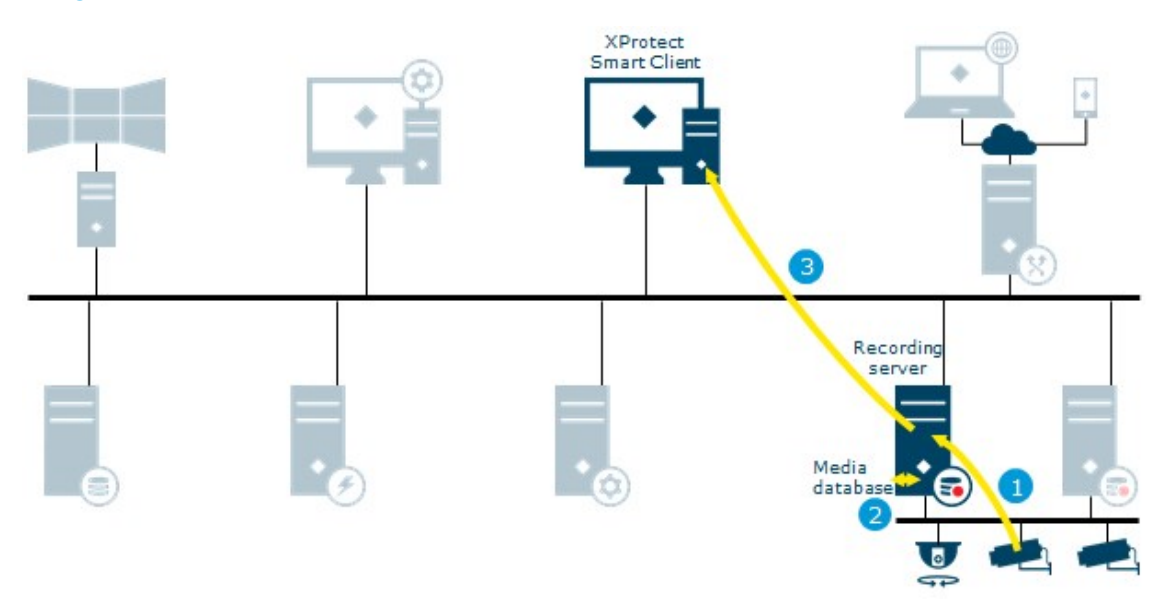

- 1. Recording stream from cameras retrieved by the recording server
- 2. The stream is recorded in the recording server database based on rules
- 3. The recorded stream is retrieved by XProtect Smart Client on playback request

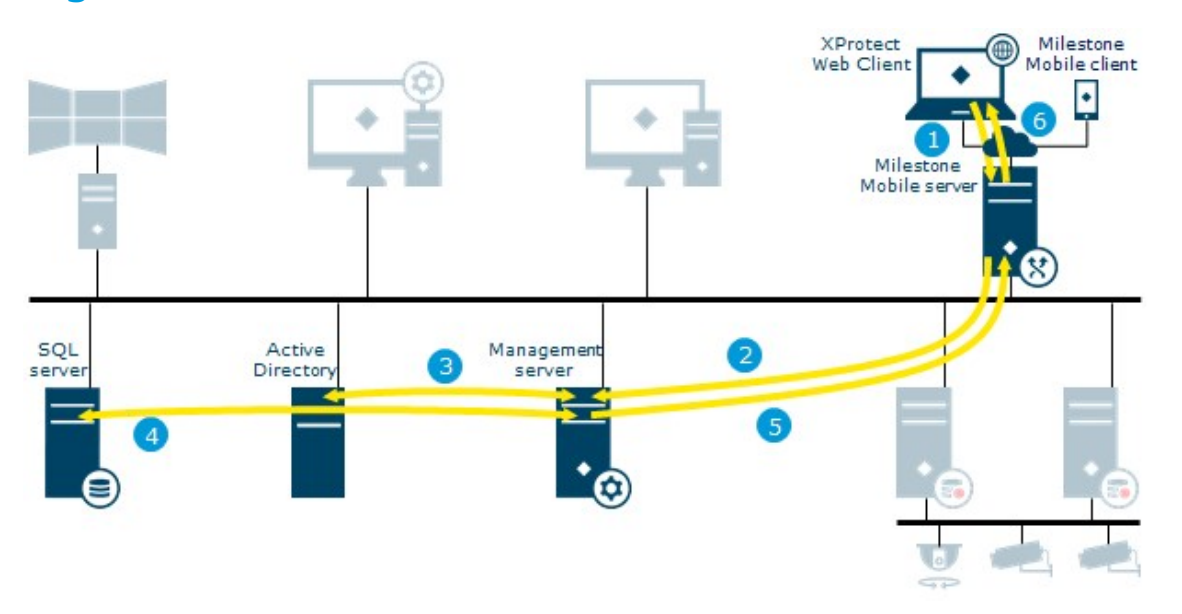

## <span id="page-28-0"></span>**Login from XProtect Web Client and XProtect Mobile as an AD user**

- 1. Login request from XProtect Web Client or XProtect Mobile received on the mobile server
- 2. The mobile server forwards request to the management server
- 3. The management server contacts Active Directory to authenticate the user
- 4. User-specific configuration is retrieved from the SQL Server database
- 5. Information returned to the mobile server
- 6. The login is granted and configuration is sent to XProtect Web Client or XProtect Mobile

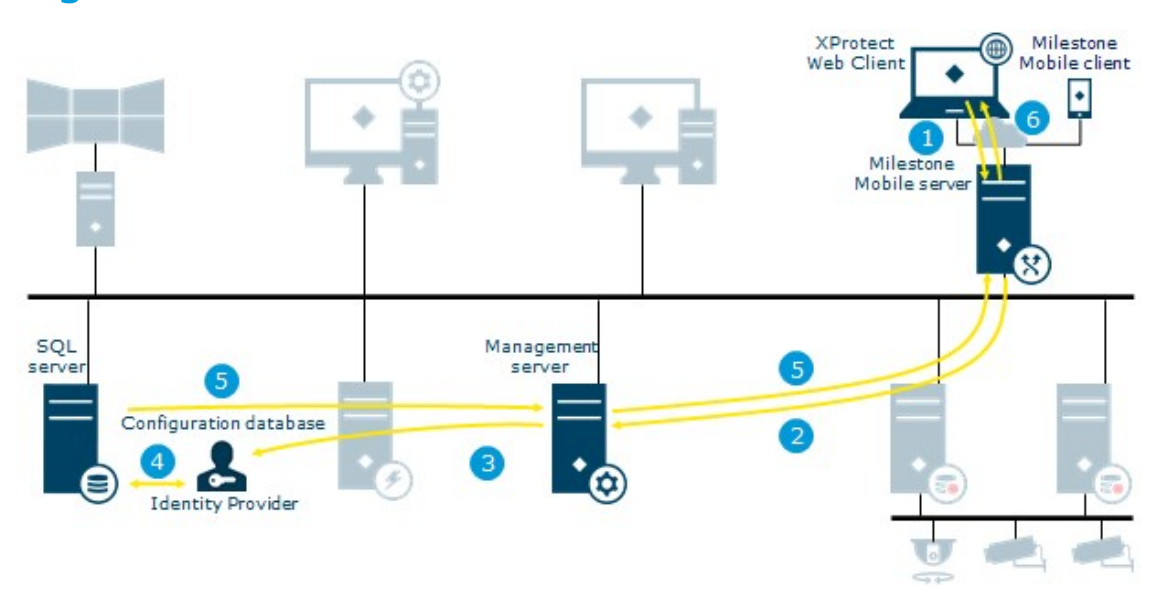

## <span id="page-29-0"></span>**Login from XProtect Web Client and XProtect Mobile as a basic user**

- 1. Login request from XProtect Web Client or XProtect Mobile received on the mobile server
- 2. The mobile server forwards a request to the management server
- 3. The login request goes to the Identity Provider for authentication
- 4. User-specific configuration is retrieved from the SQL Server database
- 5. Information returned to the mobile server
- 6. The login is granted and configuration is sent to XProtect Web Client or XProtect Mobile

# <span id="page-30-0"></span>**Login from XProtect Web Client and the XProtect Mobile client with an external IDP**

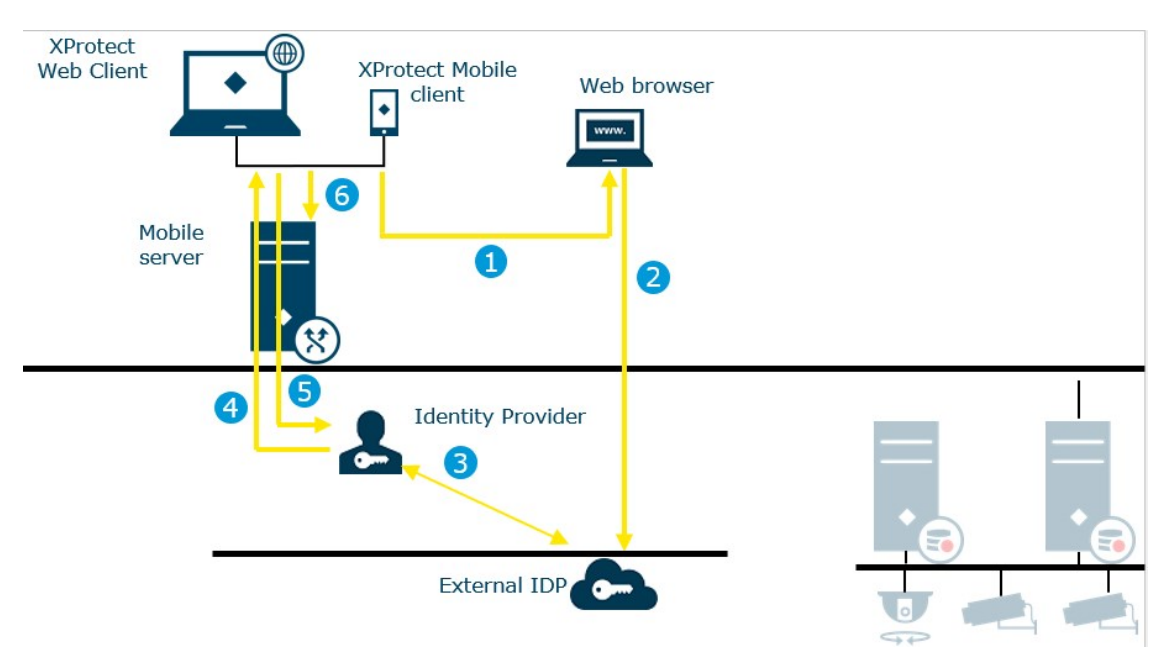

- 1. In XProtect Web Client or in the XProtect Mobile client, the user selects to log in via an external IDP. The login request launches a web browser.
- 2. The web browser is redirected to the external IDP login page where the user enters credentials.
- 3. The Identity Provider receives an authorization code from the external IDP to be exchanged for an access token. Then the Identity Provider requests information about the user from the external IDP and gets a list of claims. If a new user logs in to the VMS, the user is created in the VMS.
- 4. The Identity Provider returns an authorization code to XProtect Web Client or the XProtect Mobile client.
- 5. XProtect Web Client or the XProtect Mobile client requests an access token from the Identity Provider.
- 6. XProtect Web Client or the XProtect Mobile client logs in to the mobile server using the access token.

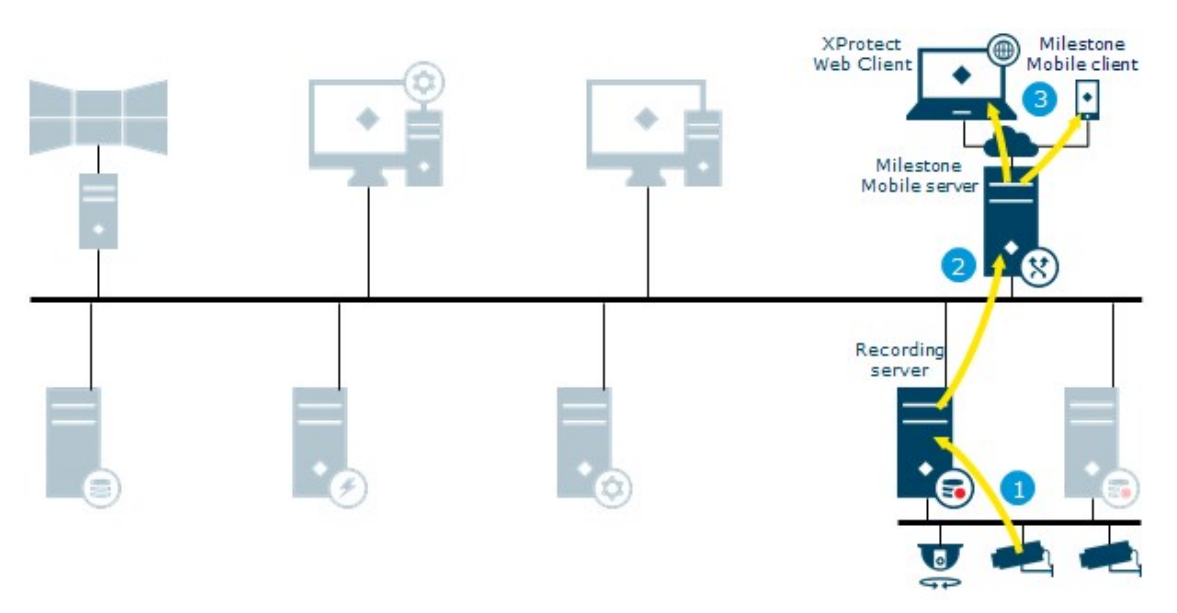

### <span id="page-31-0"></span>**Live video for XProtect Web Client and XProtect Mobile**

- 1. Live stream(s) from cameras retrieved on the recording server
- 2. Streams are sent to the mobile server for transcoding or as direct streaming
- 3. Video is streamed to the clients

# <span id="page-32-0"></span>**Recording and playback video for XProtect Web Client and XProtect Mobile**

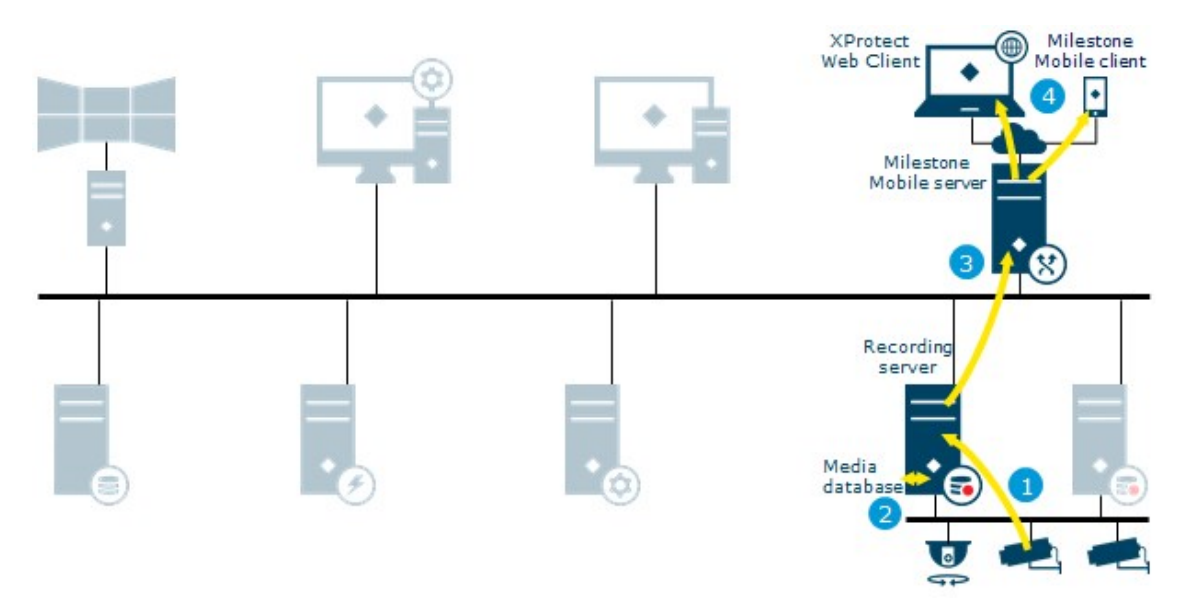

- 1. Recording stream from cameras retrieved on the recording server
- 2. The stream is recorded in the recording server database based on rules
- 3. Recordings are sent to the mobile server for transcoding or as direct streaming
- 4. Video is streamed to clients

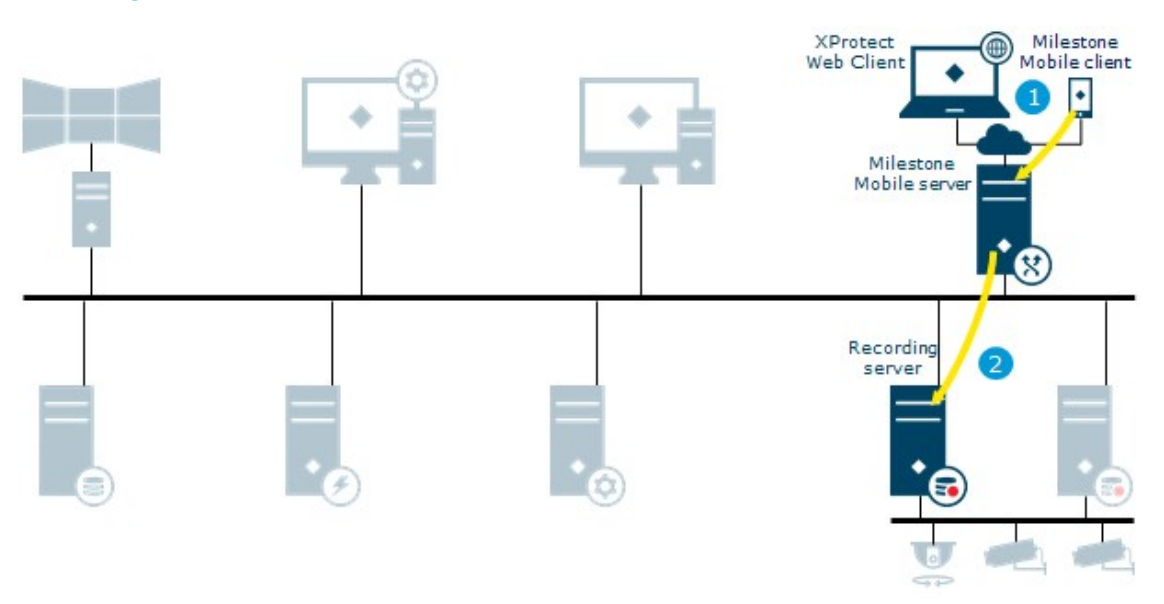

## <span id="page-33-0"></span>**Video push**

- 1. Video push stream from a device running XProtect Mobile is sent instantly to the mobile server
- 2. The video push stream is retrieved by recording server using the specific video push device driver

### <span id="page-34-0"></span>**Milestone Interconnect live**

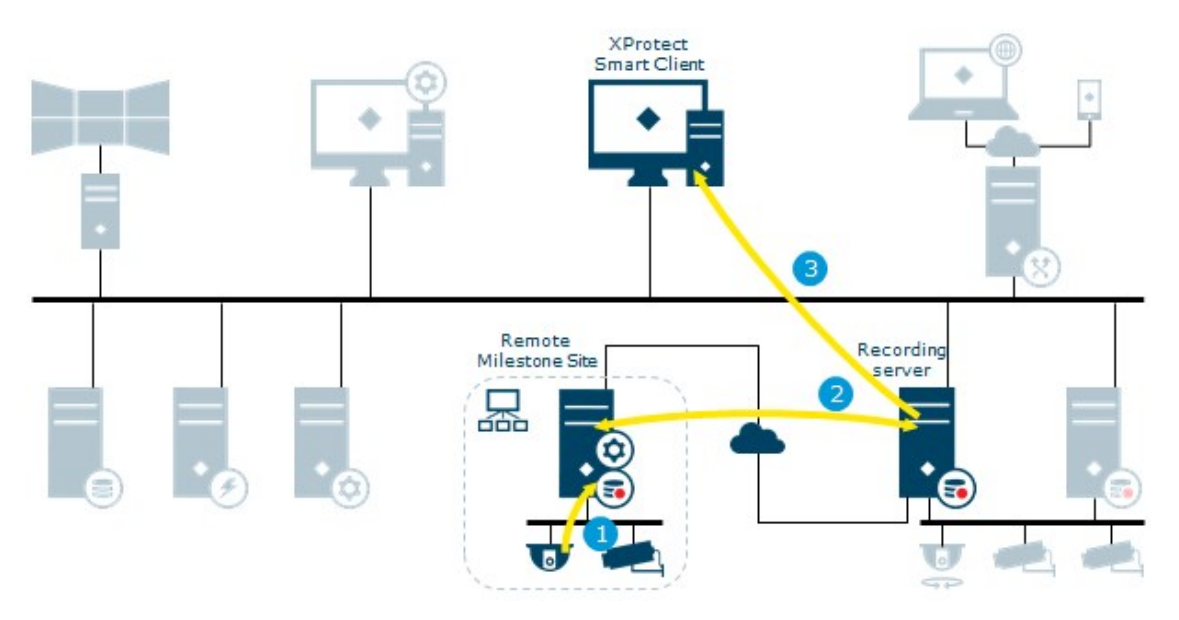

Illustrates how XProtect Smart Client users, specified for the interconnected system, only need to log into the management server on the central site to view video.

- 1. Live stream(s) from the remote site cameras retrieved by the remote site recording server
- 2. Live streams from the remote site recording server retrieved by the central site recording server
- 3. Stream(s) are sent to XProtect Smart Client on request

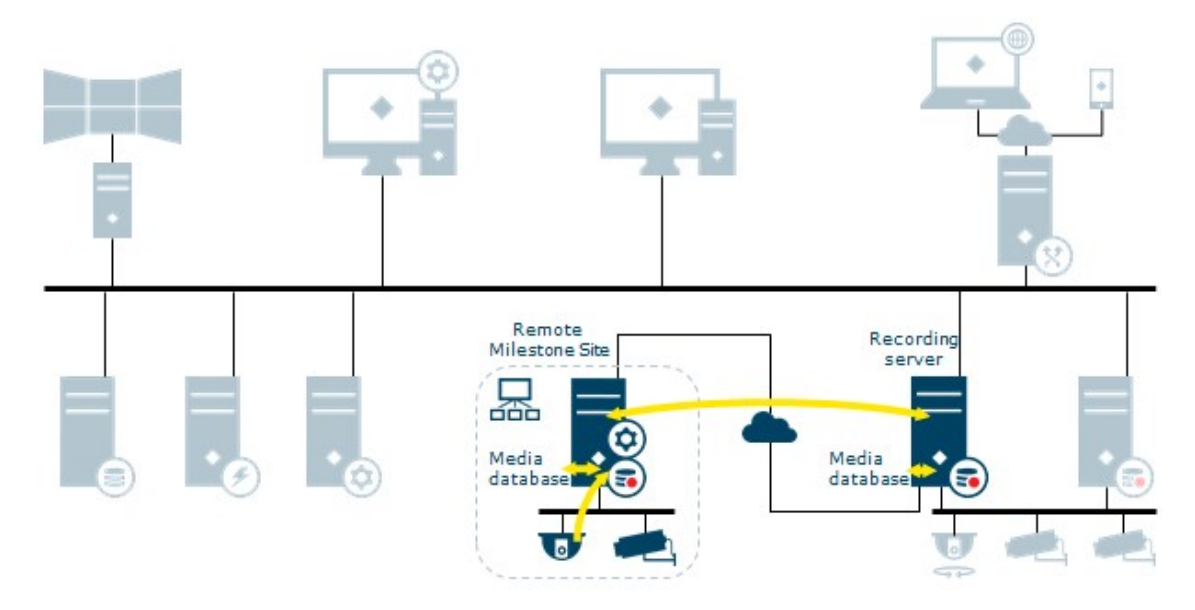

## <span id="page-35-0"></span>**Milestone Interconnect recording options**

Some of the different options when configuring your system recording settings:

- No recording
- Record at remote site only
- Retrieve recordings from remote site on request
- Retrieve recordings from remote site based on rule (time profile)
- Record at central site only
- Retrieve recordings from remote site after site link down
- $\cdot$  Record at both sites
- Combinations of above and other options

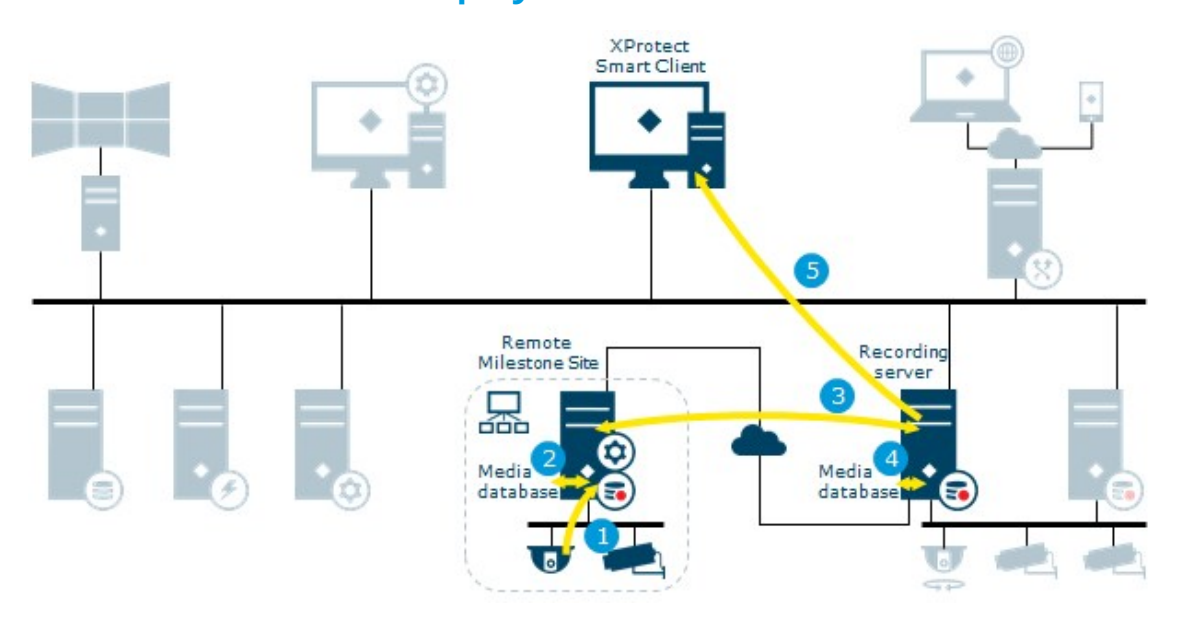

### <span id="page-36-0"></span>**Milestone Interconnect play back**

Illustrates when recording is done on both sites. Recordings can be retrieved to the central site based on schedule, event or request. XProtect Smart Client users, specified for the interconnected system, only need to log into the management server on the central site to view video.

- 1. Recording stream from the remote site cameras retrieved by the remote site recording server
- 2. The stream is recorded in the remote site recording server database based on rules
- 3. Recording stream from the remote site recording server retrieved by the central site recording server
- 4. The stream is recorded in the central site recording server database based on rules. Recordings not available due to remote site link downtime can be retrieved automatically or based on schedule, event or request
- 5. The recorded stream(s) are retrieved by XProtect Smart Client on playback request

### <span id="page-37-0"></span>**XProtect DLNA Server**

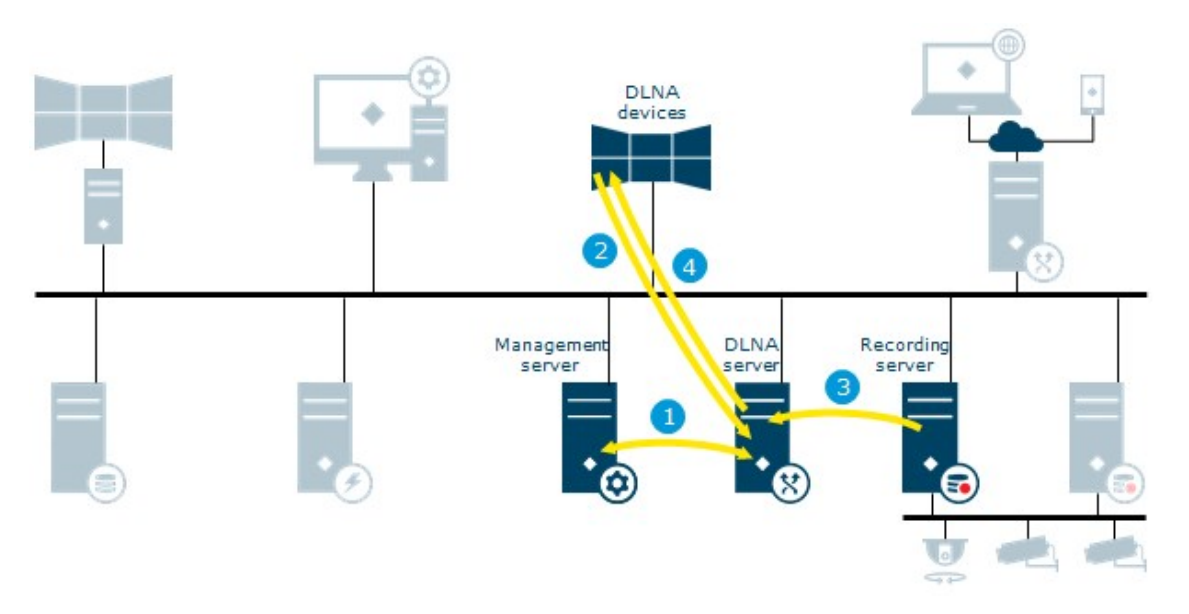

- 1. The XProtect DLNA Server connects to the management server to authorize itself with the provided credentials
- 2. A DLNA device scans the network and connects to the XProtect system via the XProtect DLNA Server and requests a live camera video stream
- 3. XProtect DLNA Server retrieves the requested camera video stream from the recording server
- 4. XProtect DLNA Server sends the live video stream from the requested camera to the DLNA device

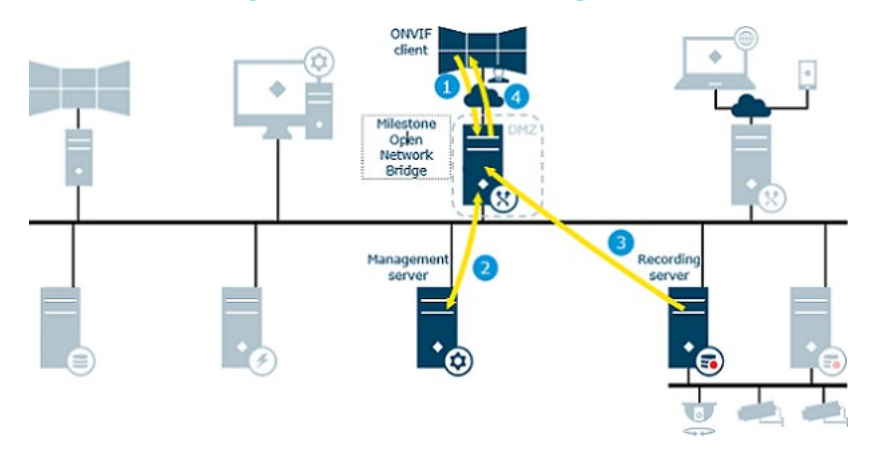

## <span id="page-38-0"></span>**Milestone Open Network Bridge**

- 1. Login, stream or PTZ request from ONVIF client received on the Milestone Open Network Bridge server. The Milestone Open Network Bridge is a gateway for non-Milestone clients to the Milestone VMS
- 2. The Milestone Open Network Bridge forwards the login request to the management server to authenticate the user.

Access to the Milestone VMS is granted and sent to the Milestone Open Network Bridge server

- 3. Requested live or playback stream from the recording server is retrieved by the Milestone Open Network Bridge server
- 4. Video is streamed to the ONVIF client

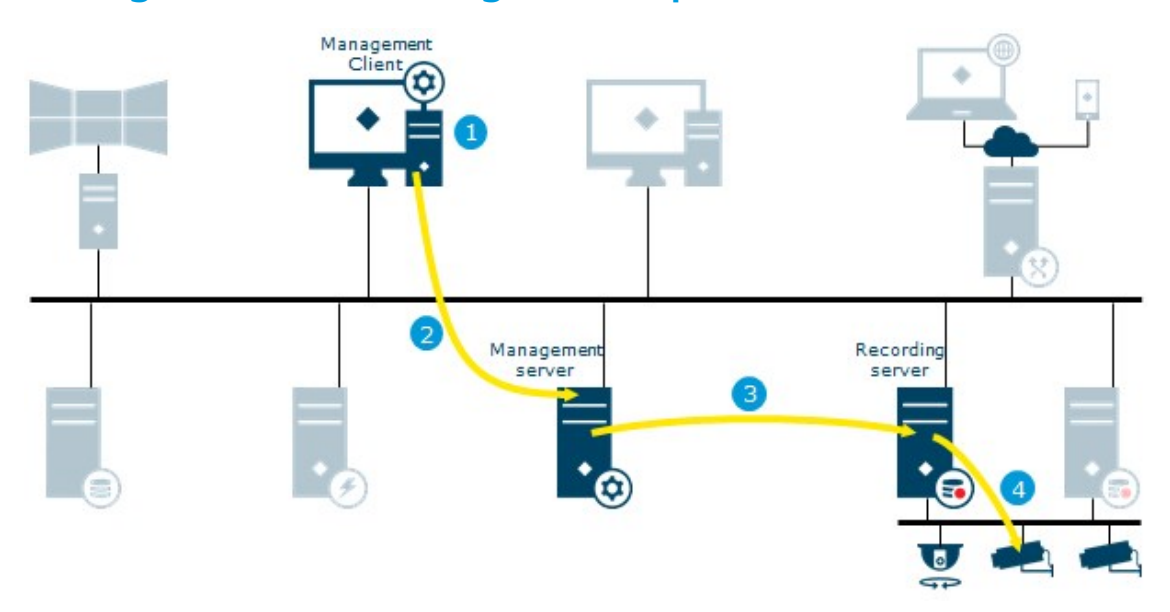

## <span id="page-39-0"></span>**Management Client configuration update**

- 1. Configuration updated on the Management Client
- 2. Changes are stored on the management server
- 3. Configuration update sent to relevant components. In this case, the recording server
- 4. If updates concern cameras, the recording server applies new settings

### <span id="page-40-0"></span>**Log server**

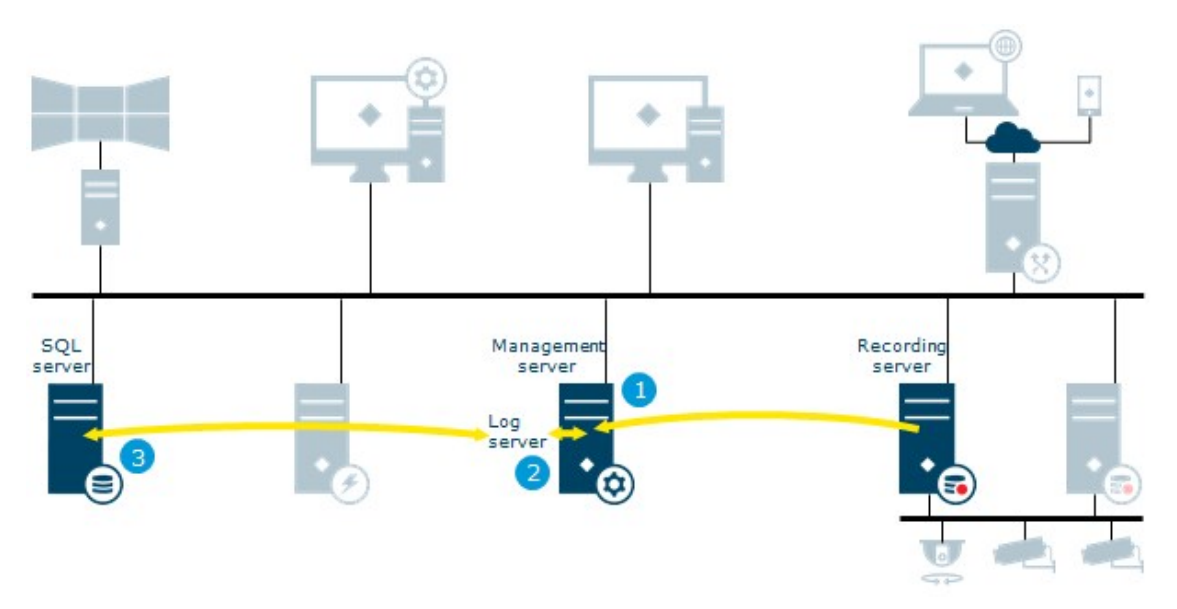

- 1. The Management server or recording server creates a log message
- 2. The log message is forwarded to the log server
- <span id="page-40-1"></span>3. The log message is stored in the log server's SQL Server database

### **Event server**

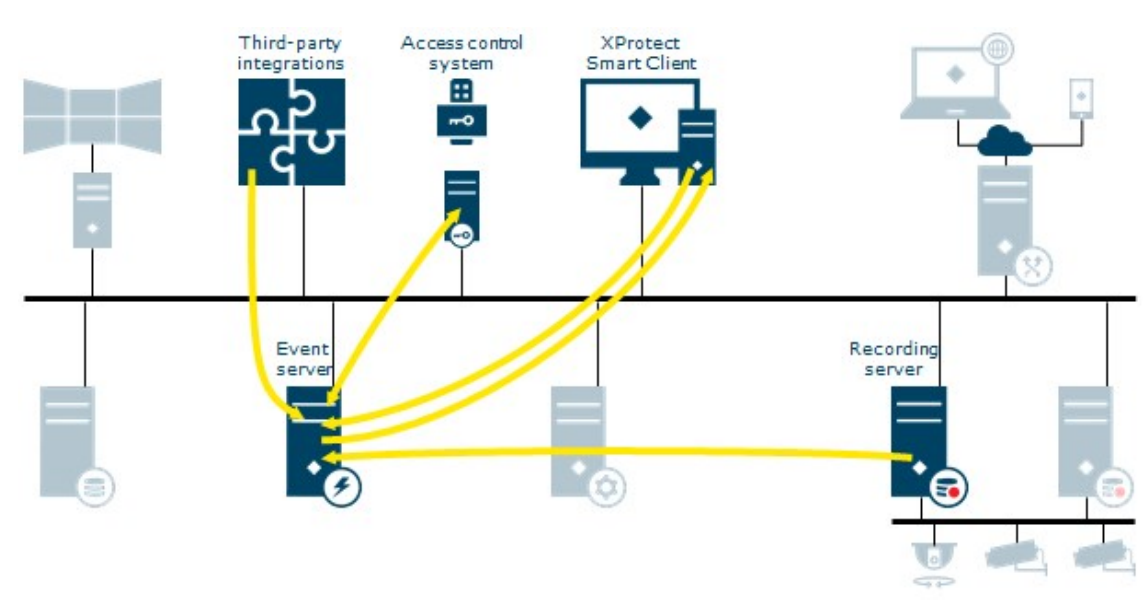

The event server sends data to XProtect Smart Client to show in alarm list, XProtect Access or the map overview. The event server Plug-in is a client to the access control system.

The XProtect Smart Client user responds to the notification and returns data to event server.

### <span id="page-41-0"></span>**XProtect Transact**

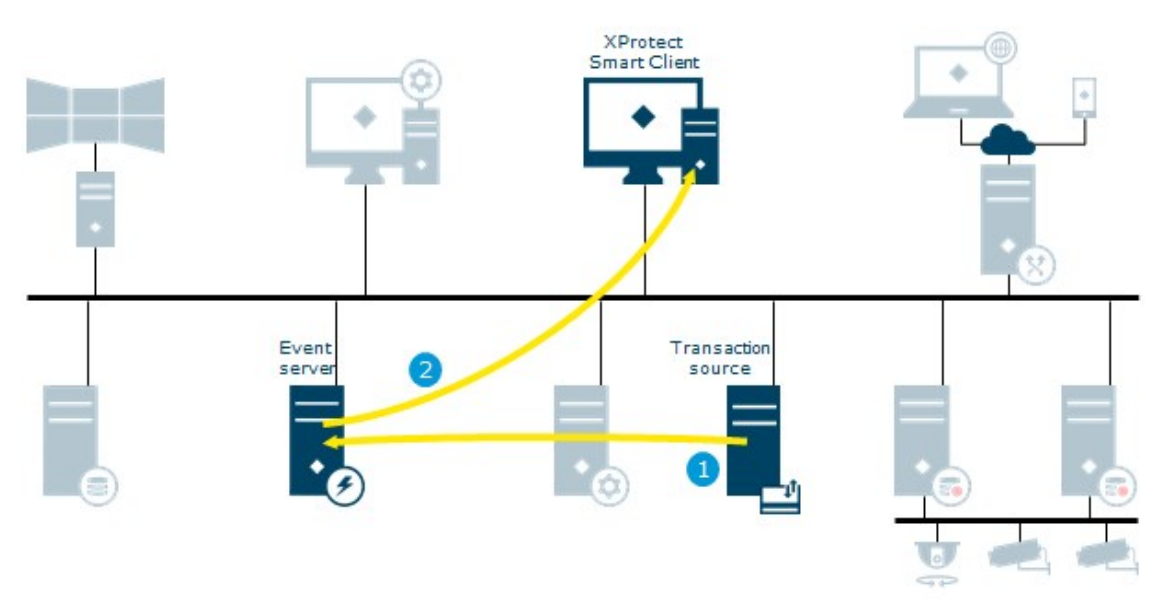

- 1. Transaction data generated by the transaction source is sent to the event server and stored
- 2. The event server sends transaction data to XProtect Smart Client. View items containing transaction data and the associated video is updated

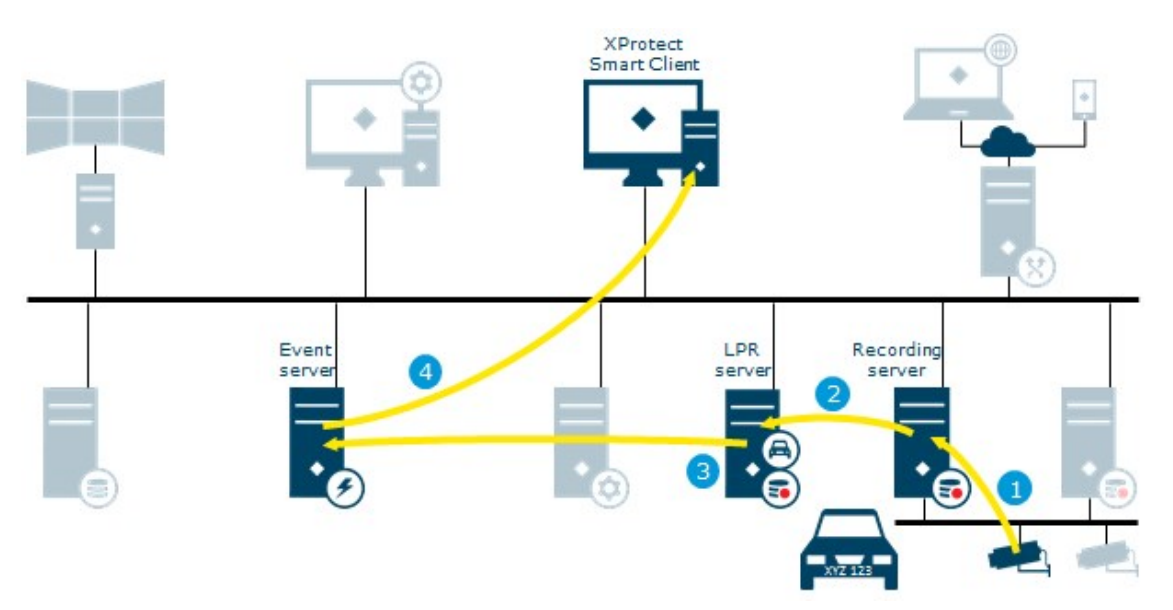

### <span id="page-42-0"></span>**XProtect LPR**

- 1. Live streams from cameras configured for LPR (License Plate Recognition) retrieved by the recording server
- 2. Streams from the recording server retrieved by the LPR server
- 3. The LPR server recognizes license plates by comparing them with the license plate styles of the installed country modules. Found license plates are compared with the match list requests from the event server LPR plug-in
- 4. The event server sends events and alarms to XProtect Smart Client when there is a match

## <span id="page-43-0"></span>**View and manage alarms**

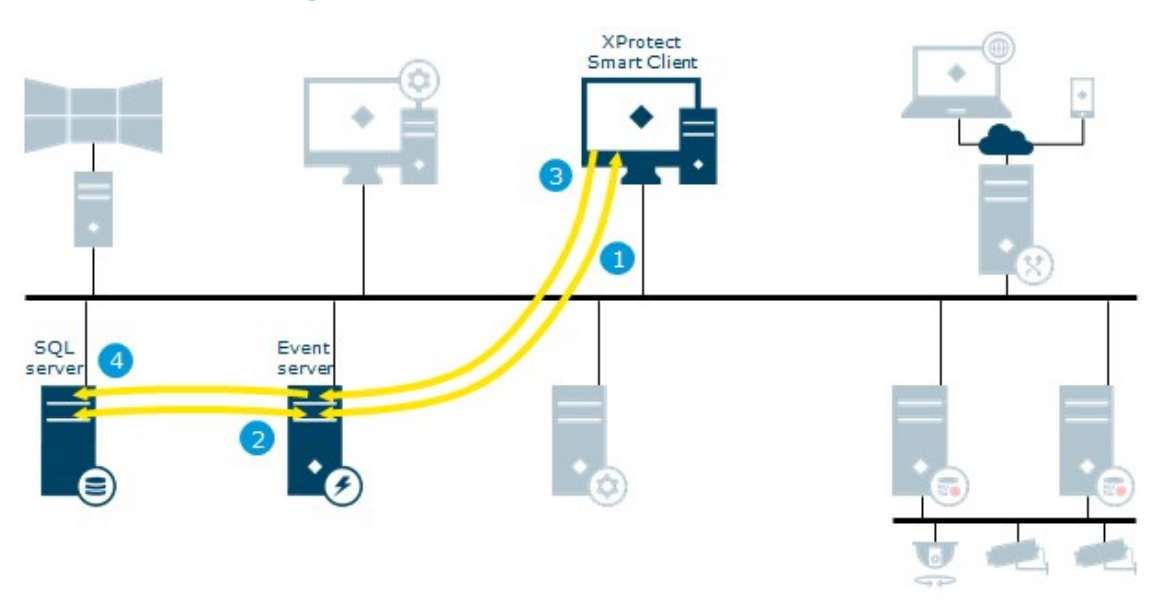

- 1. XProtect Smart Client requests an alarm list from event server
- 2. The alarm list is retrieved from the SQL Server database and returned to XProtect Smart Client
- 3. The alarm is handled and its state/details is updated by the user
- 4. New state/details stored in the SQL Server database

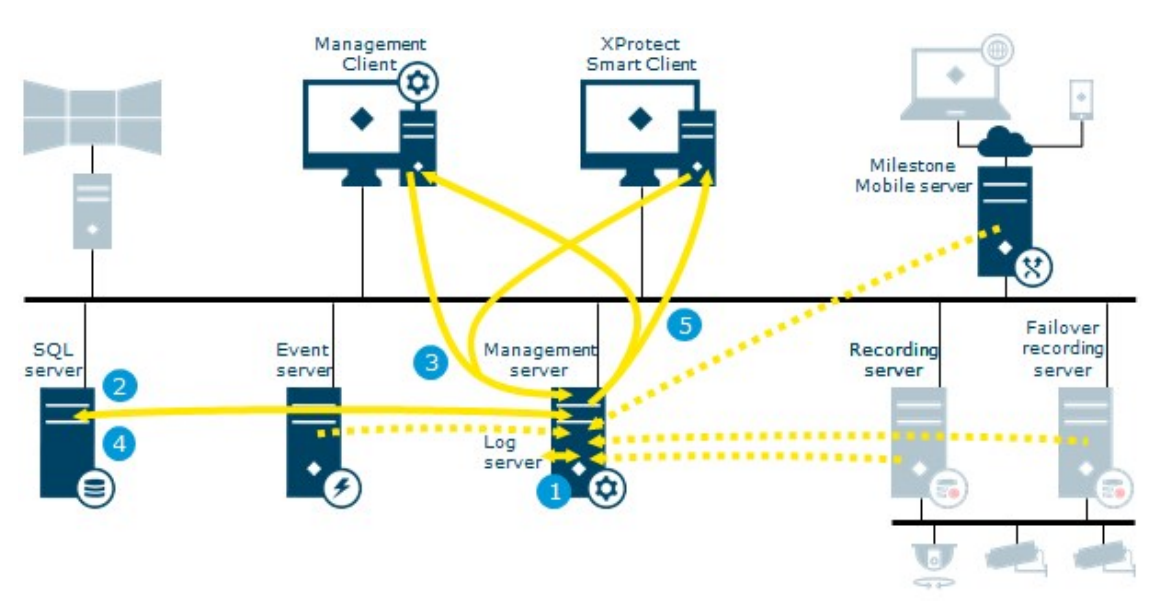

### <span id="page-44-0"></span>**Data collector**

- 1. System status received on management server delivered by: log server, event server, recording server, failover recording server and mobile server
- 2. The collected data is stored in a SQL Server database on SQL Server
- 3. XProtect Smart Client or the Management Client requests status via System Monitor
- 4. Requested data is collected from a SQL Server database on SQL Server
- 5. Data returned to clients

## <span id="page-45-0"></span>**Recording server failover**

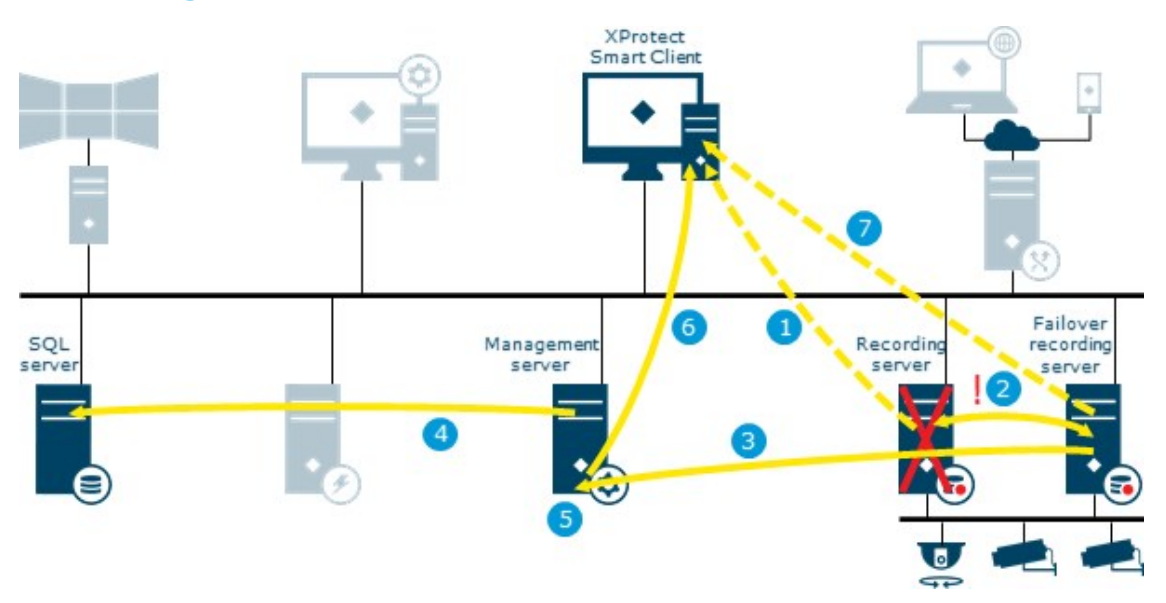

- 1. Video streamed from the recording server
- 2. Alive messages exchanged between recording and failover recording server
- 3. Cold standby: failover message sent, configuration retrieved, start failover Hot standby: failover message sent, start failover
- 4. Configuration updated with active failover recording server
- 5. Update configuration message sent to the management server
- 6. Update message distributed to all clients
- 7. Video streamed from failover recording server

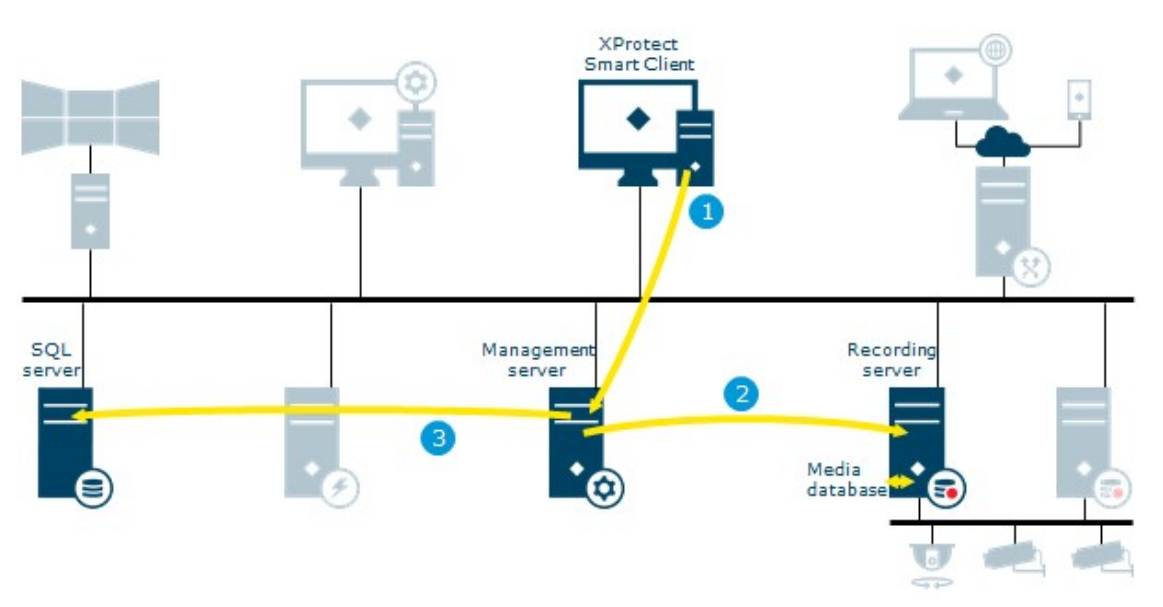

## <span id="page-46-0"></span>**Evidence lock**

- 1. The user creates an evidence lock in XProtect Smart Client. XProtect Smart Client sends the information to the management server
- 2. The management server informs the recording server to store and protect the locked recordings in the Media database
- 3. The management server stores information about the evidence lock in the SQL Server database

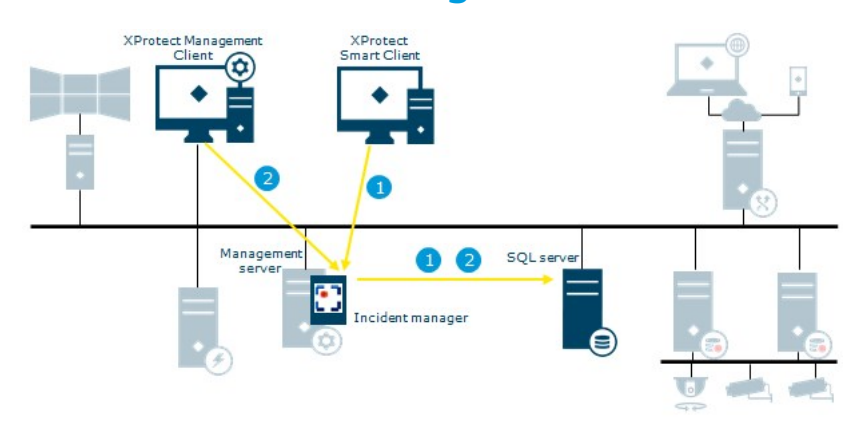

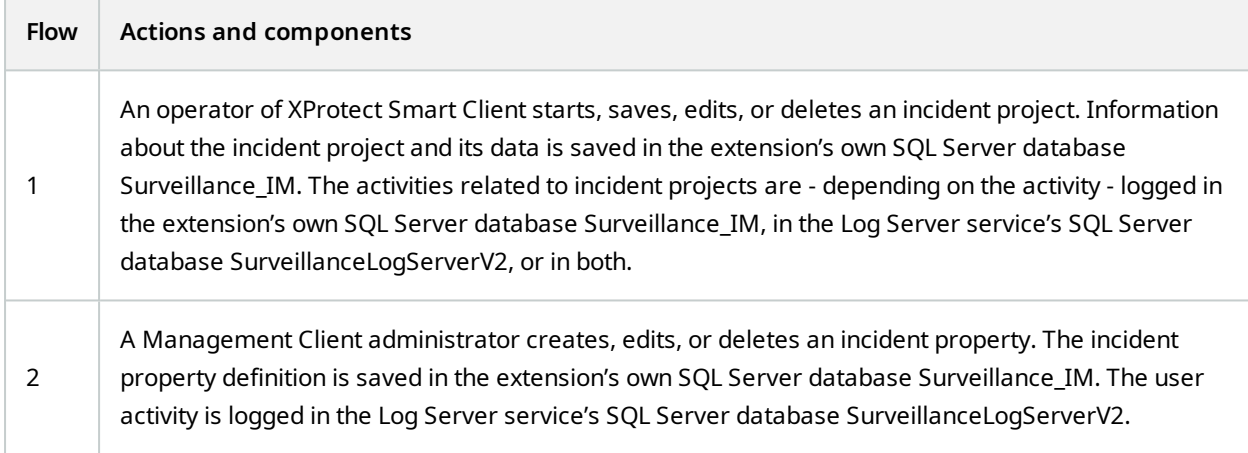

# <span id="page-47-0"></span>**XProtect Incident Manager**

<span id="page-48-0"></span>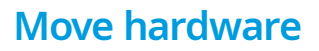

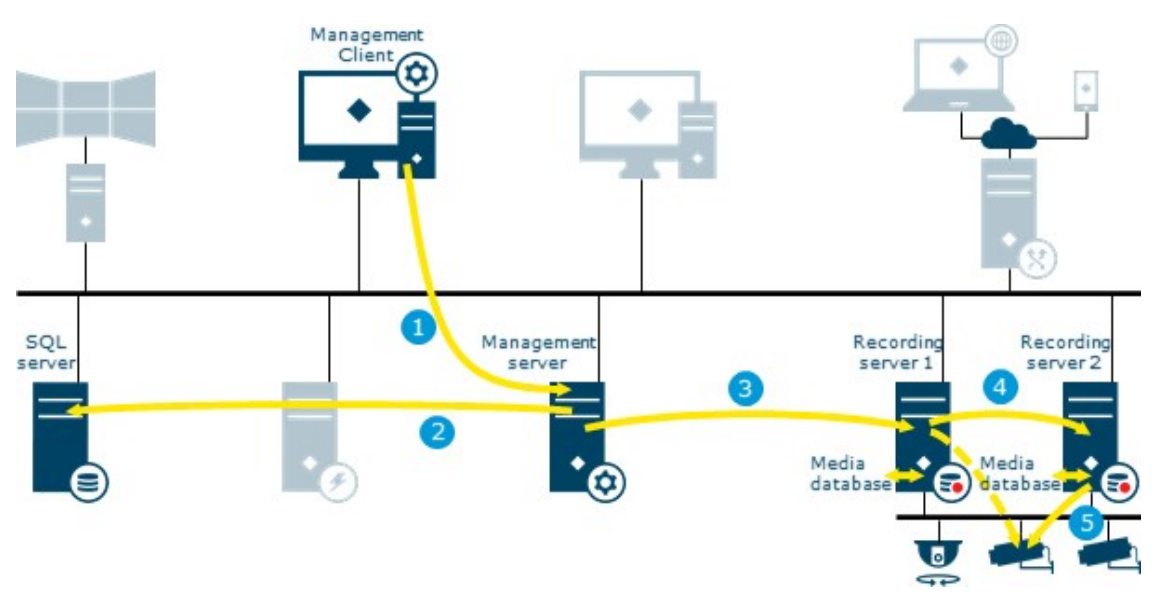

- 1. The user moves hardware from recording server 1 to recording server 2 in Management Client
- 2. The management server receives the update in the system configuration and stores it in the SQL Server database
- 3. The management server sends update to recording server 1
- 4. The management server sends update to recording server 2
- 5. Recording server 2 connects to Hardware. All new recordings are stored in the recording server 2 database

Old recordings are still available on recording server 1. The system deletes them when the retention time expires. Recordings marked with evidence lock are not deleted until the evidence lock's retention time expires.

Clients connect to recording server 2

# <span id="page-49-0"></span>**Ports used by the system**

All XProtect components and the ports needed by them are listed below. To ensure, for example, that the firewall blocks only unwanted traffic, you need to specify the ports that the system uses. You should only enable these ports. The lists also include the ports used for local processes.

They are arranged in two groups:

- <sup>l</sup> **Server components** (services) offer their service on particular ports which is why they need to listen for client requests on these ports. Therefore, these ports need to be opened in the Windows Firewall for inbound and outbound connections
- <sup>l</sup> **Client components** (clients) initiate connections to particular ports on server components. Therefore, these ports need to be opened for outbound connections. Outbound connections are typically open by default in the Windows Firewall

If nothing else is mentioned, ports for server components must be opened for inbound connections, and ports for client components must be opened for outbound connections.

Do keep in mind that server components can act as clients to other server components. These are not explicitly listed in this doc.

The port numbers are the default numbers, but this can be changed. Contact Milestone support, if you need to change ports that are not configurable through the Management Client.

#### **Server components (inbound connections)**

Each of the following sections list the ports that need to be opened for a particular service. To figure out which ports need to be opened on a particular computer, you need to consider all services running on the computer.

#### **Management Server service and related processes**

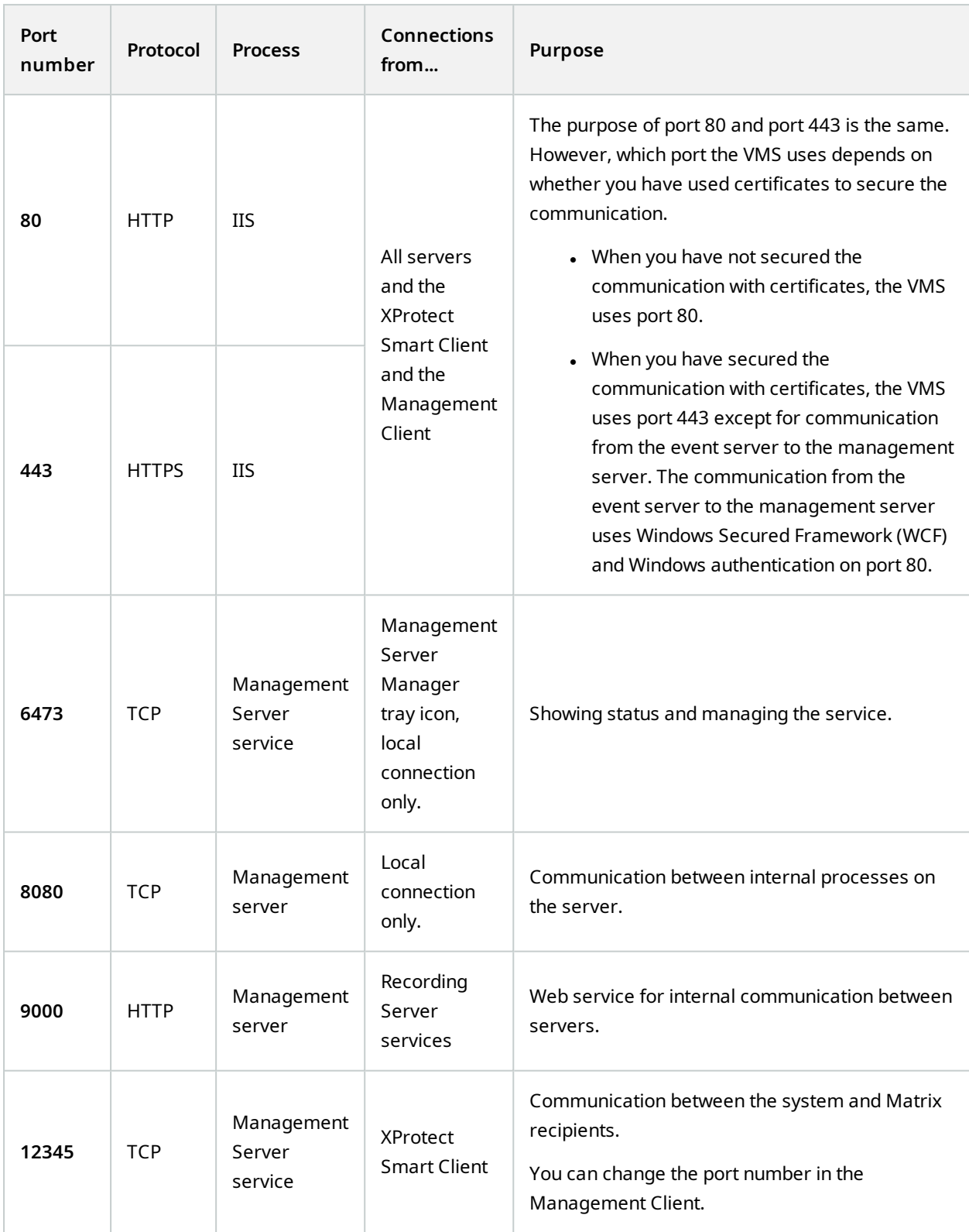

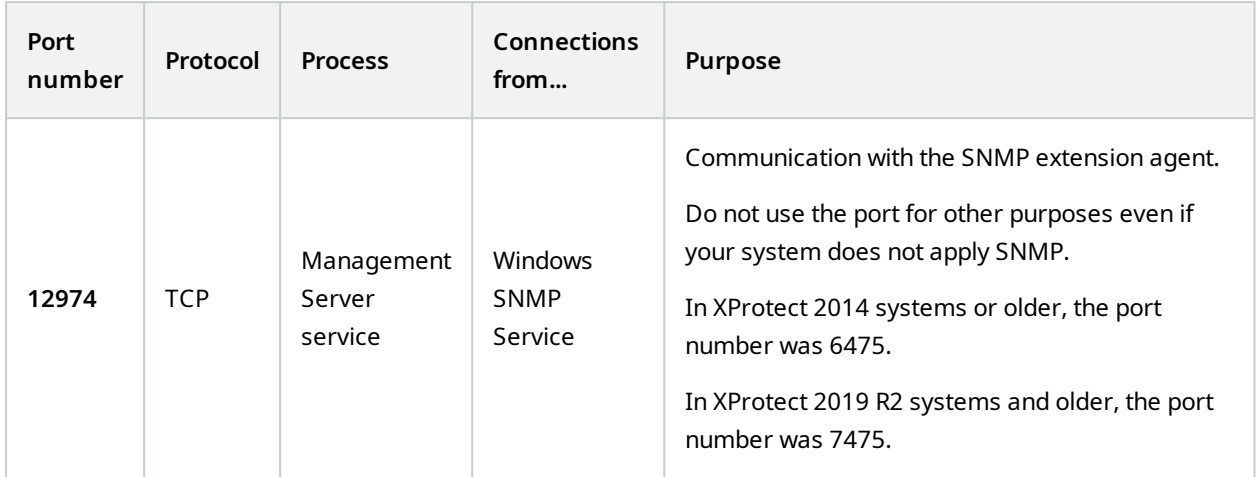

#### **SQL Server service**

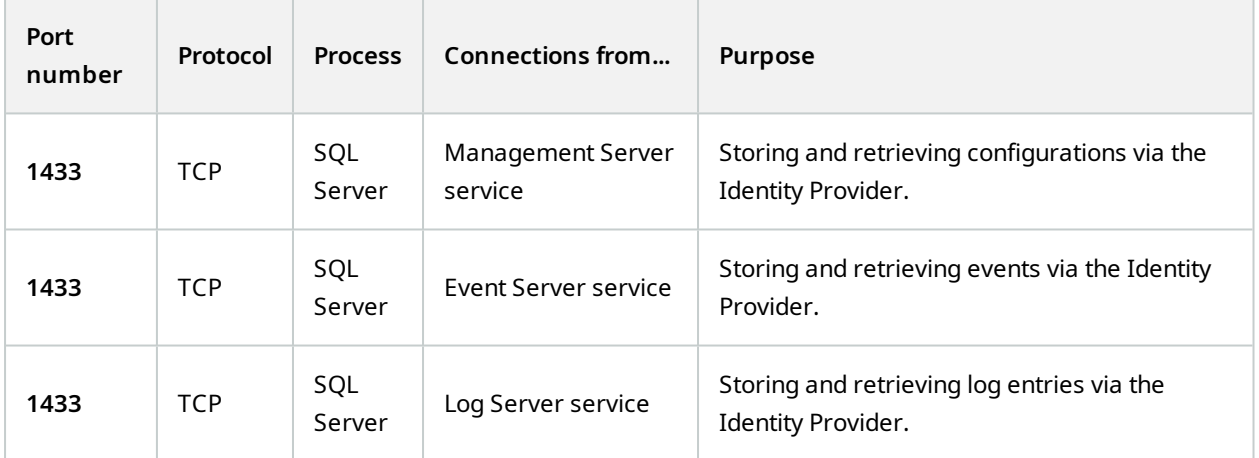

### **Data Collector service**

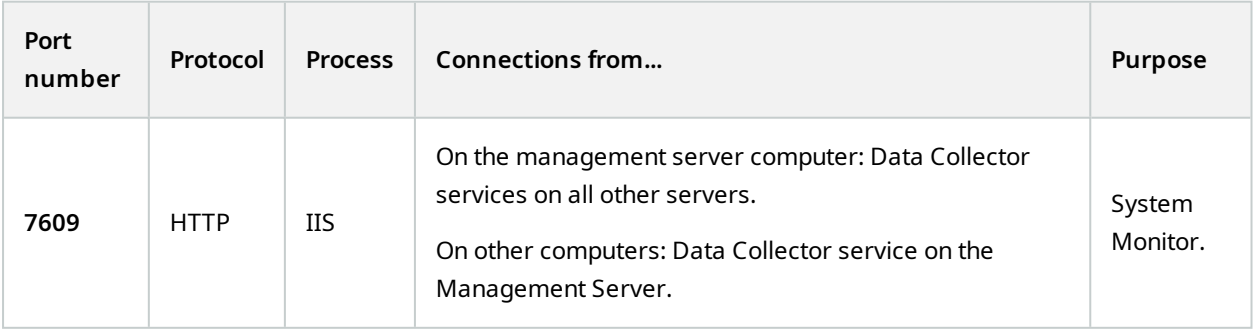

### **Event Server service**

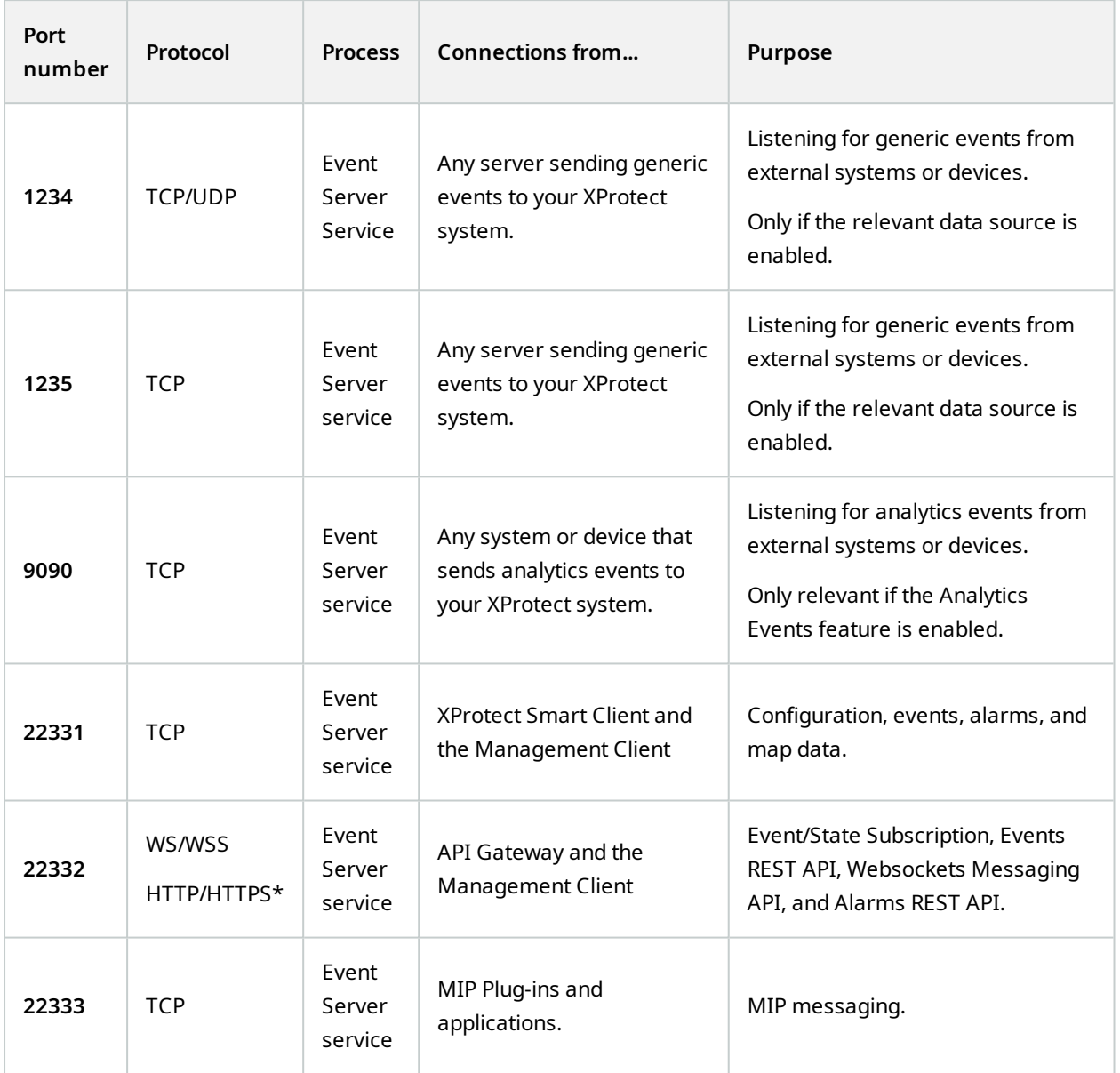

\*A 403 error will be returned when accessing HTTP to access an HTTPS-only endpoint.

**Recording Server service**

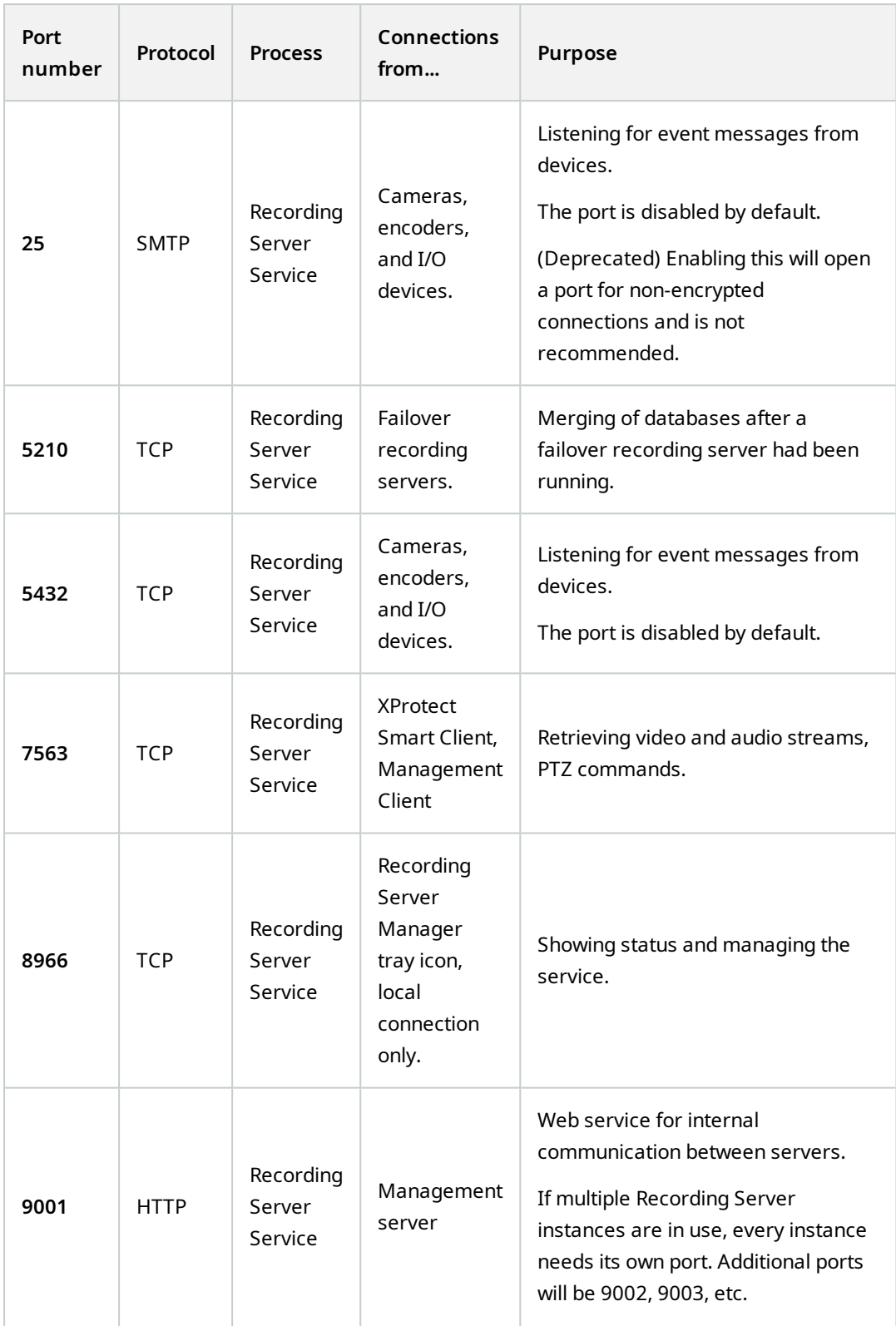

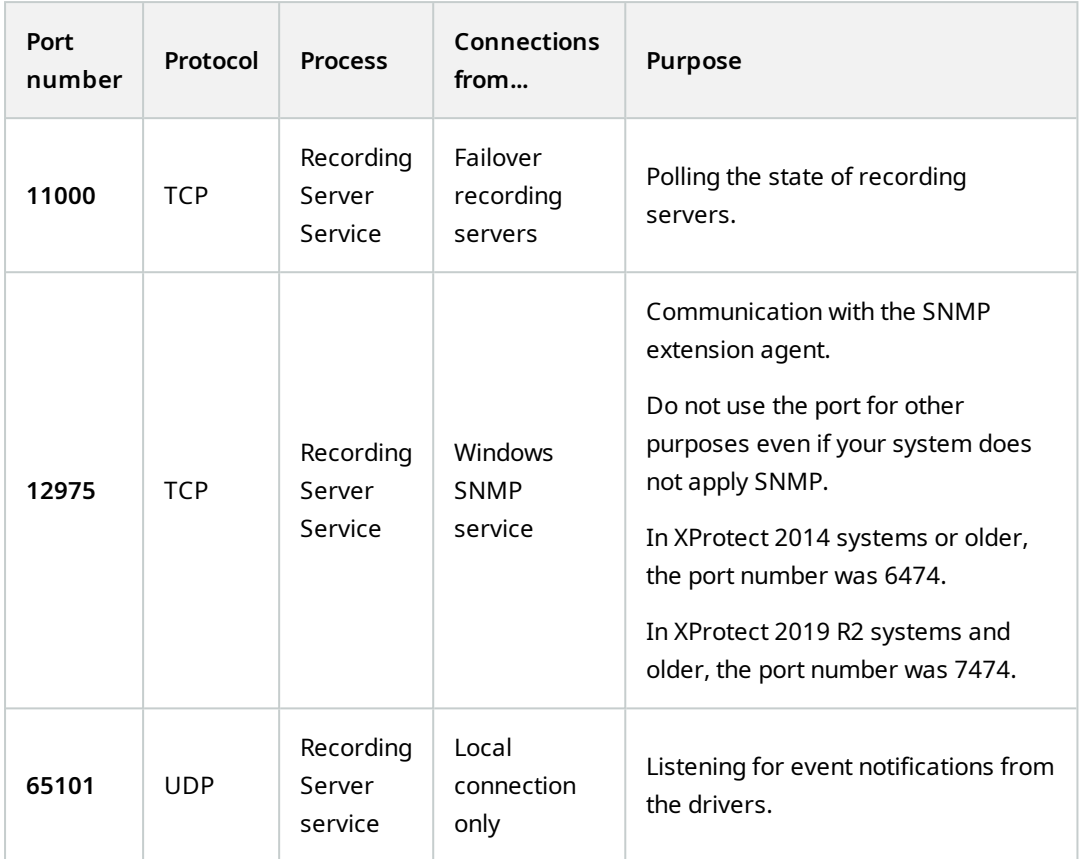

In addition to the inbound connections to the Recording Server service listed above, the Recording Server service establishes outbound connections to:

- Cameras
- NVRs

 $\mathscr{L}$ 

• Remote interconnected sites (Milestone Interconnect ICP)

#### **Failover Server service and Failover Recording Server service**

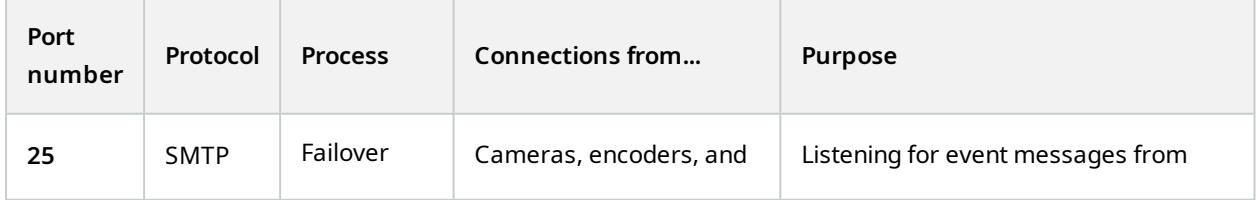

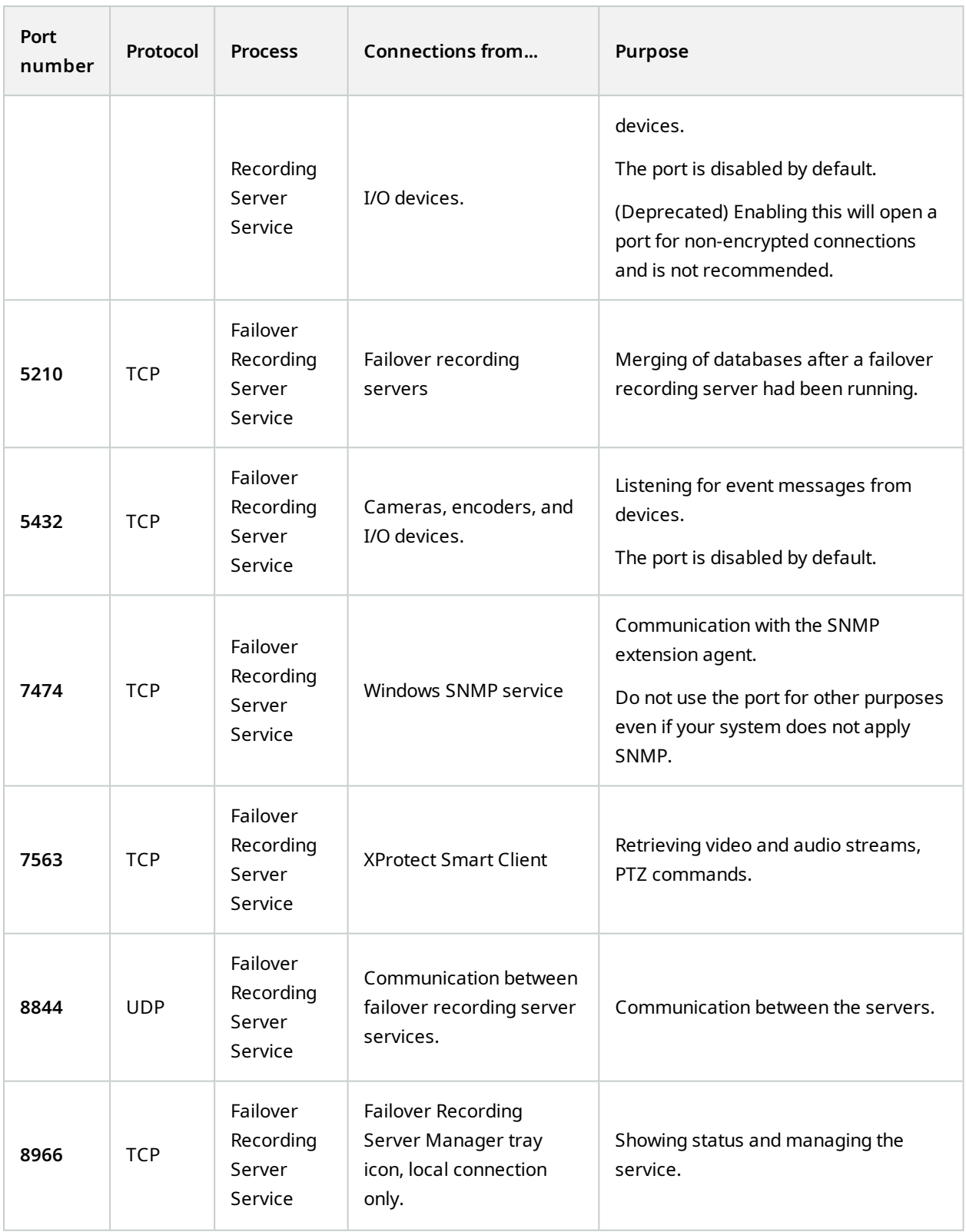

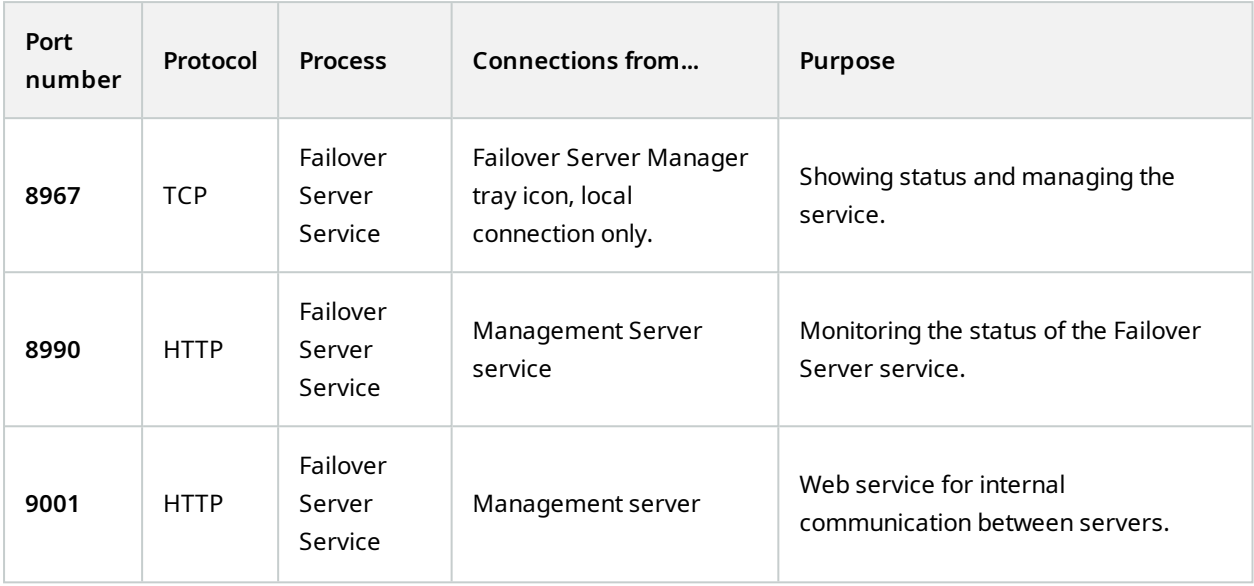

In addition to the inbound connections to the Failover Server / Failover Recording Server service listed above, the Failover Server / Failover Recording Server service establishes outbound connections to the regular recorders, cameras, and for Video Push.

#### **Log Server service**

 $\mathscr{L}$ 

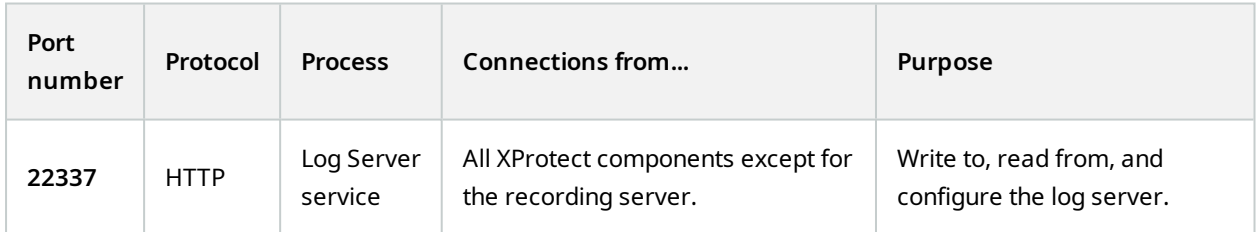

This port uses HTTP, but the communication is encrypted with message security which uses the WS-Security specification to secure messages. For more information, see [Message](https://learn.microsoft.com/en-us/dotnet/framework/wcf/feature-details/message-security-in-wcf) Security in WCF.

**Mobile Server service**

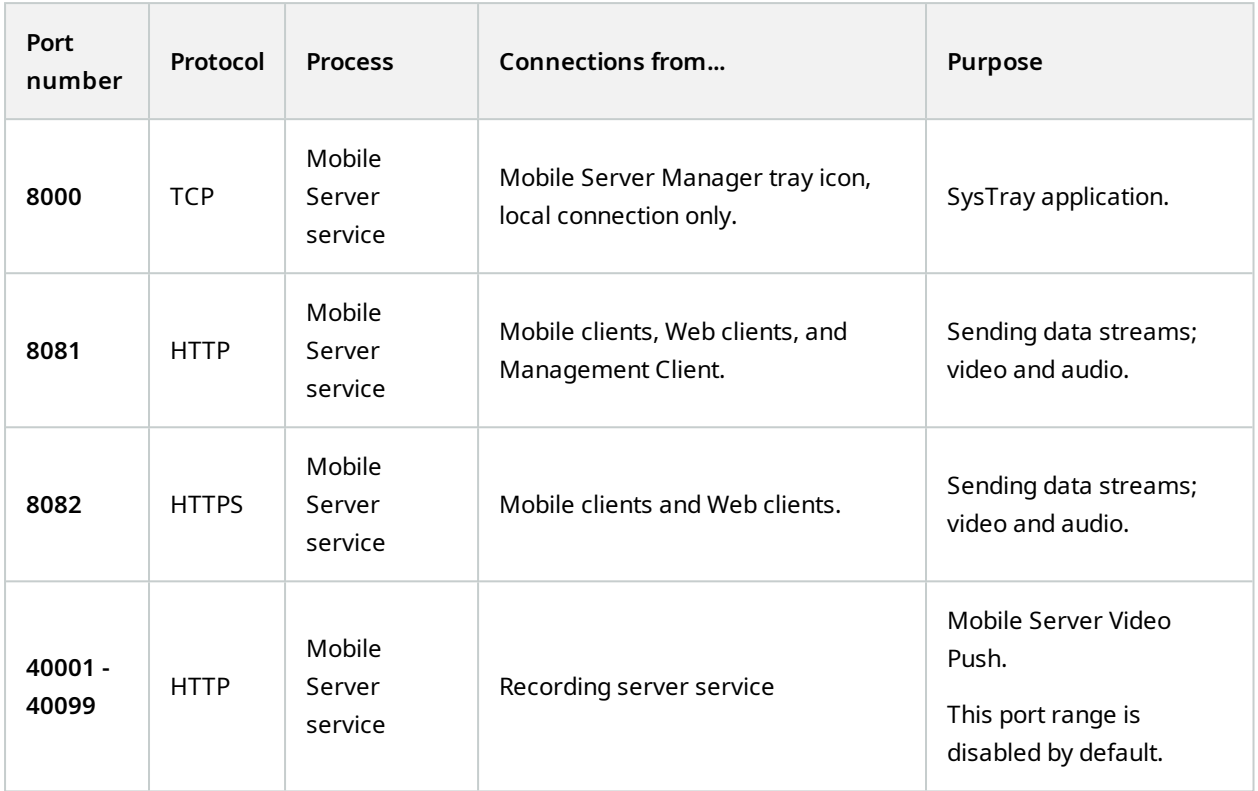

#### **LPR Server service**

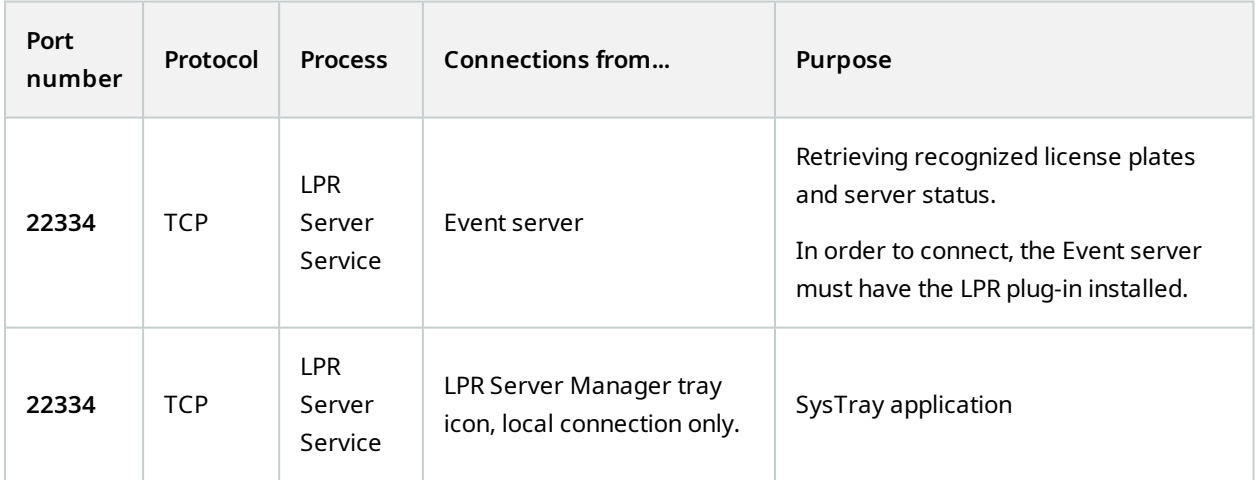

### **Milestone Open Network Bridge service**

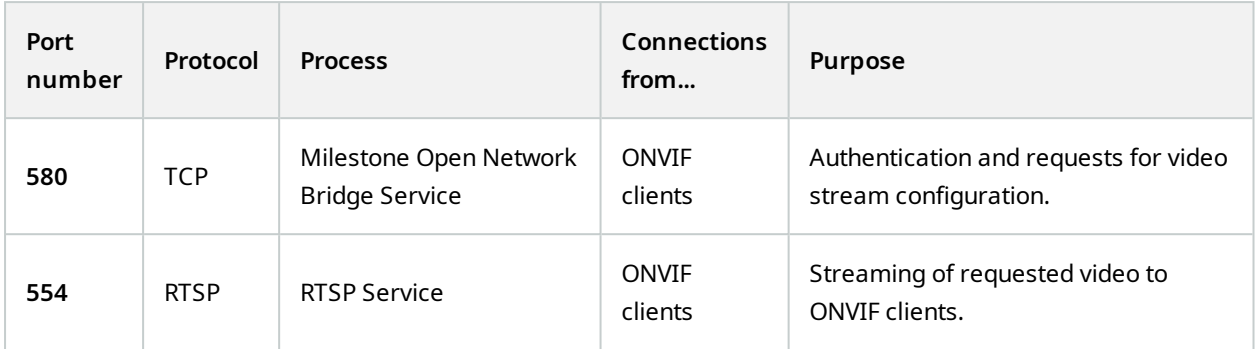

#### **XProtect DLNA Server service**

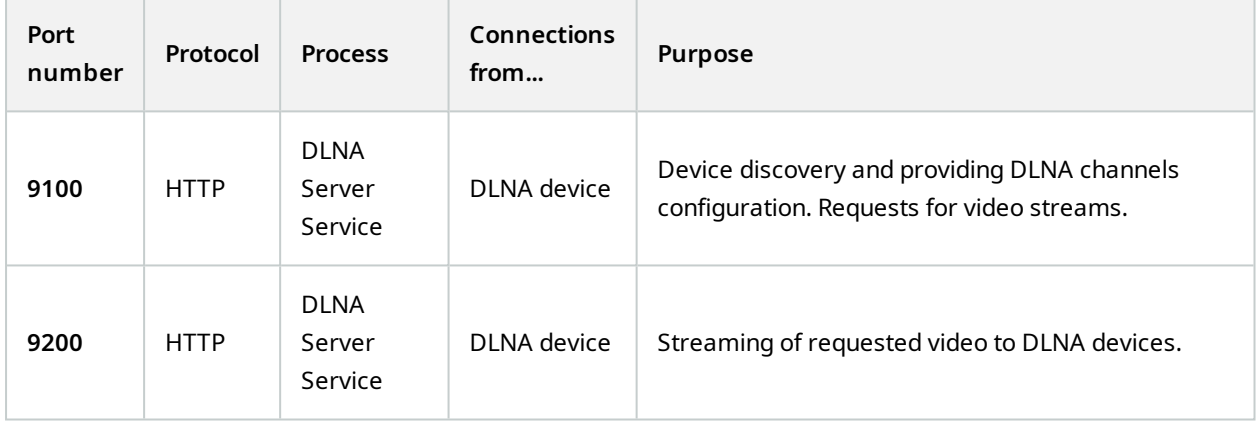

#### **XProtect Screen Recorder service**

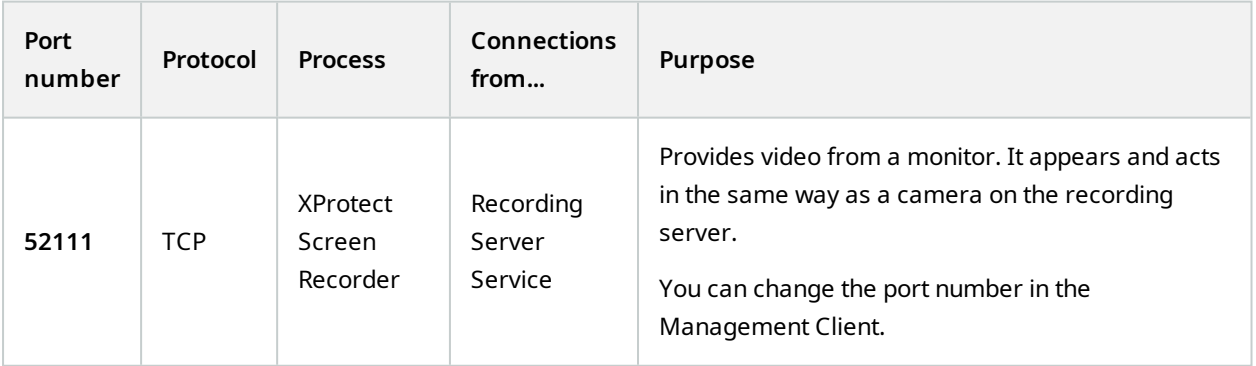

### **XProtect Incident Manager service**

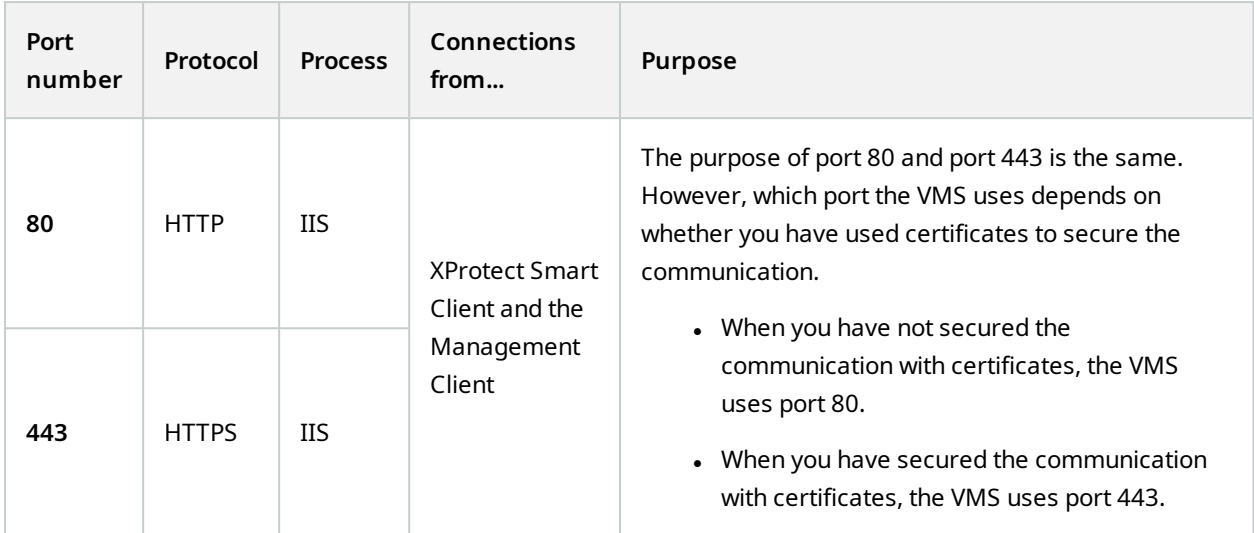

### **Server components (outbound connections)**

#### **Management Server service**

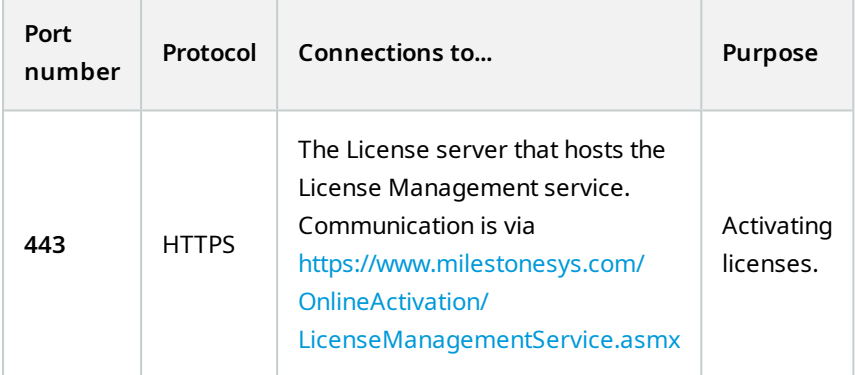

#### **Recording Server service**

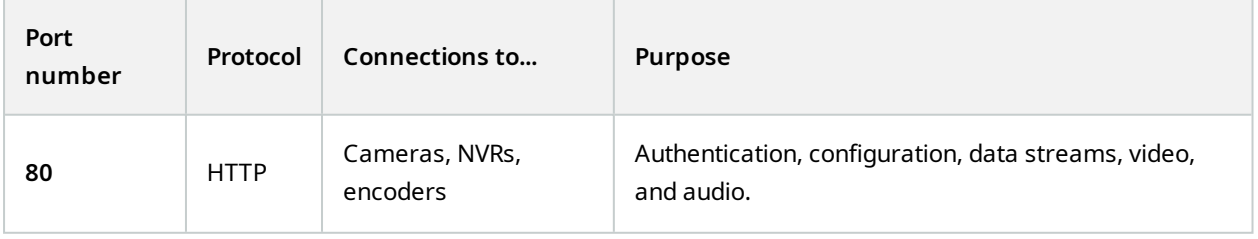

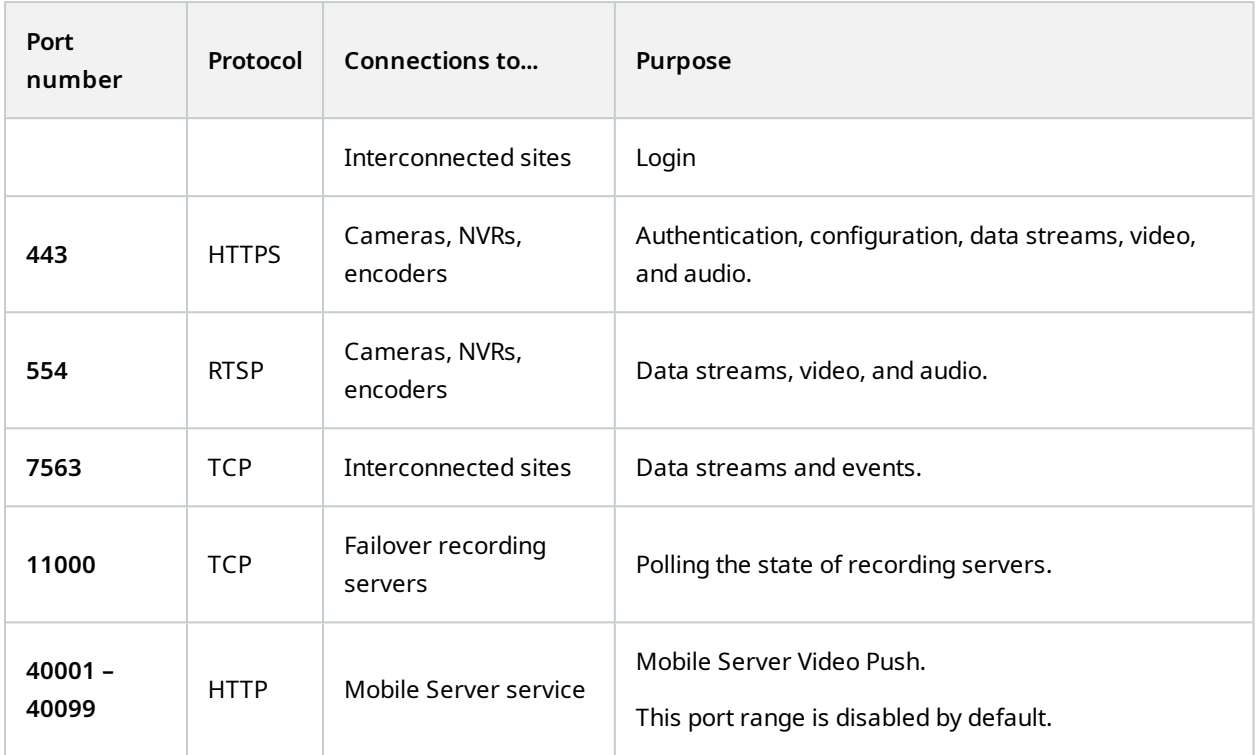

### **Failover Server service and Failover Recording Server service**

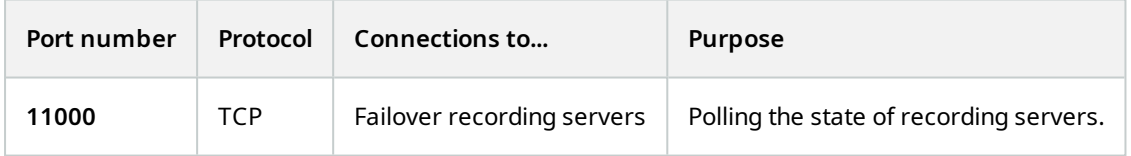

#### **Event Server service**

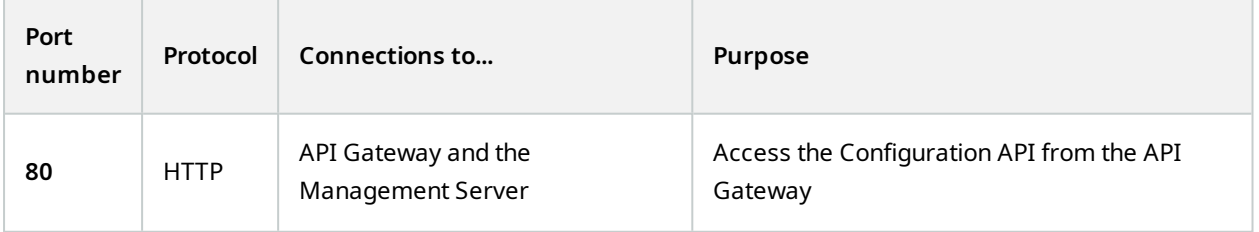

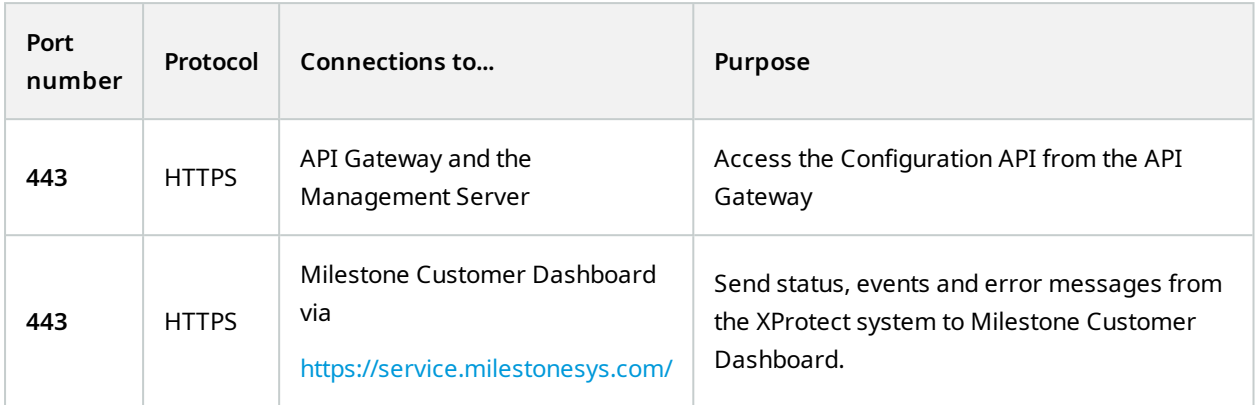

### **Log Server service**

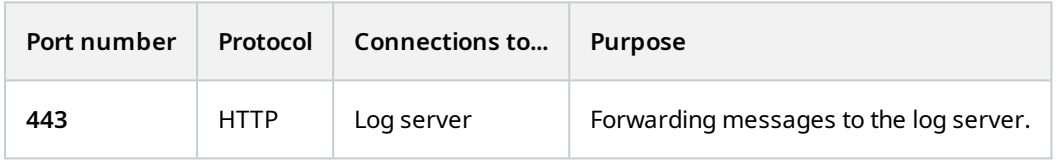

### API Gateway

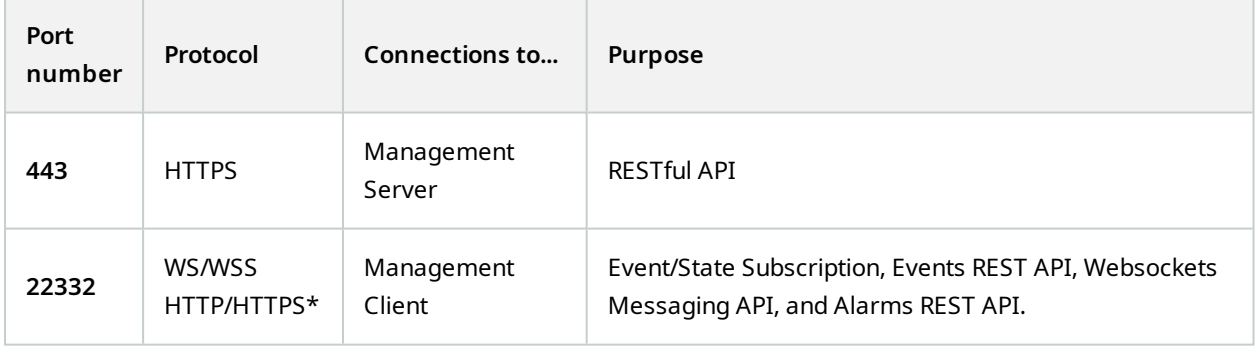

### **Cameras, encoders, and I/O devices (inbound connections)**

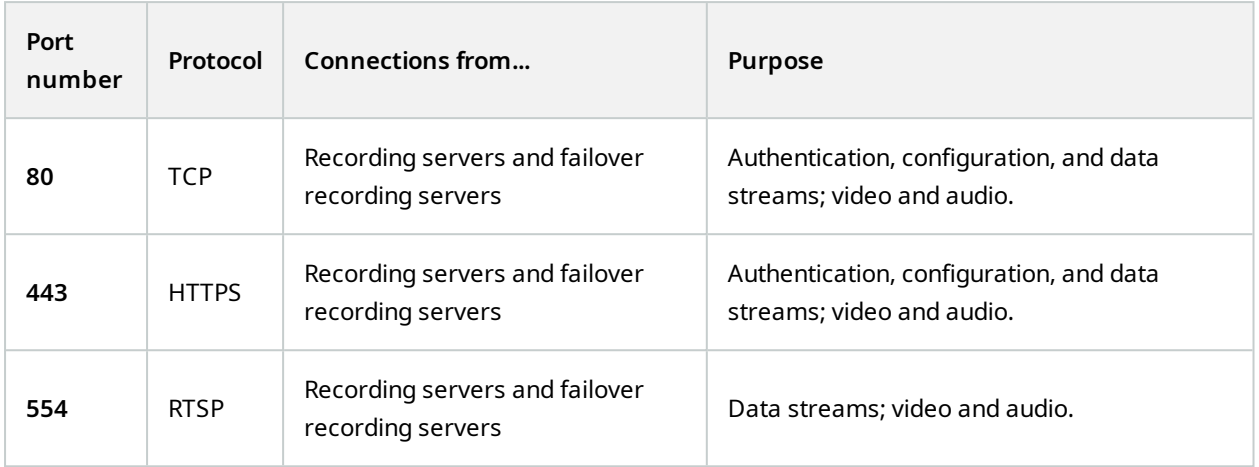

#### **Cameras, encoders, and I/O devices (outbound connections)**

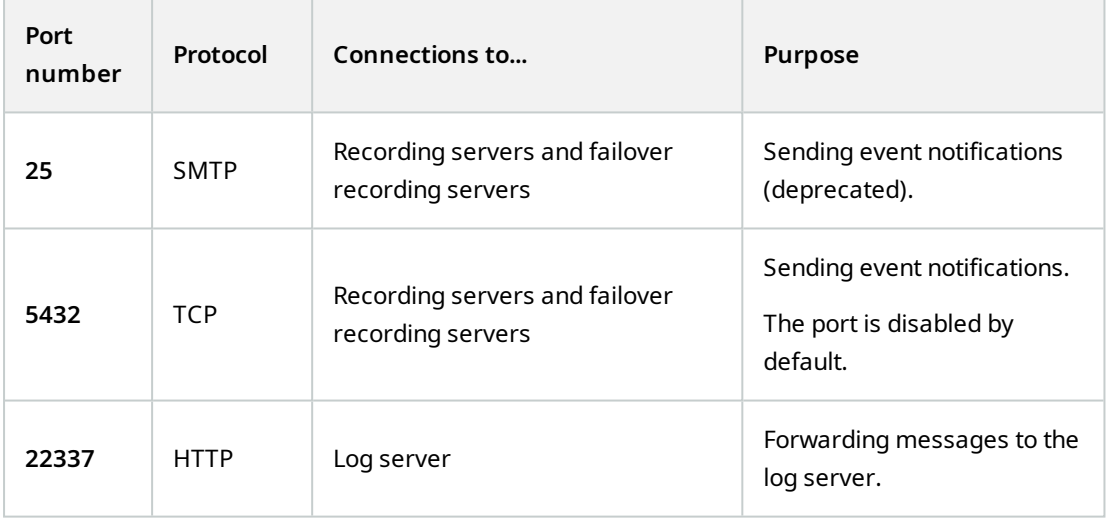

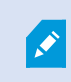

Only a few camera models are able to establish outbound connections.

#### **Client components (outbound connections)**

**XProtect Smart Client, XProtect Management Client, XProtect Mobile server**

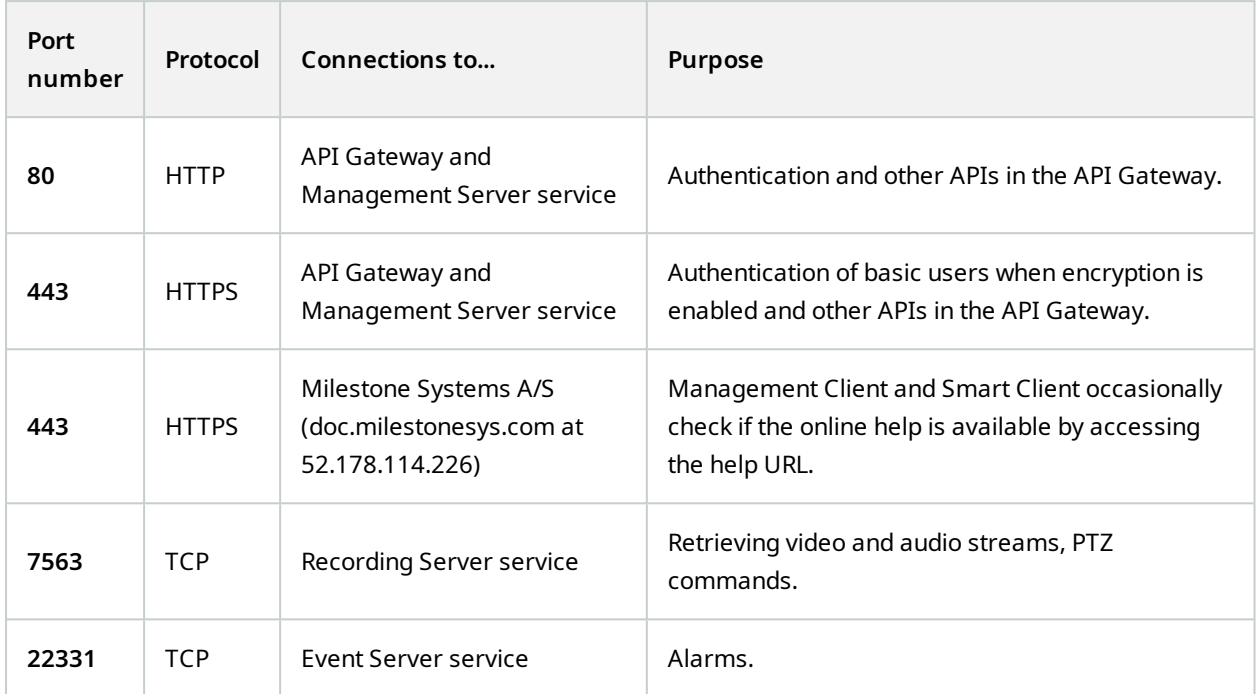

### **XProtect Web Client, XProtect Mobile client**

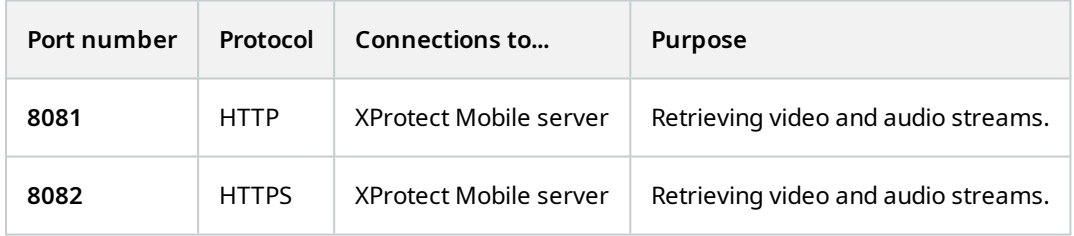

### API Gateway

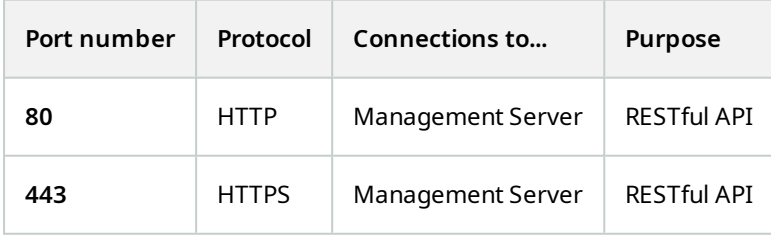

# <span id="page-64-0"></span>**Application pools**

The VMS contains standard application pools such as.NET v4.5, .NET v4.5 Classic and the DefaultAppPool. The application pools that are available on your system appear in the Internet Information Services (IIS) Manager. In addition to the standard application pools mentioned above, a set of VideoOS application pools are delivered with the Milestone XProtect VMS.

## <span id="page-64-1"></span>**Application pools in Milestone XProtect**

In the table below you can get an overview of the VideoOS application pools that are delivered with Milestone XProtect.

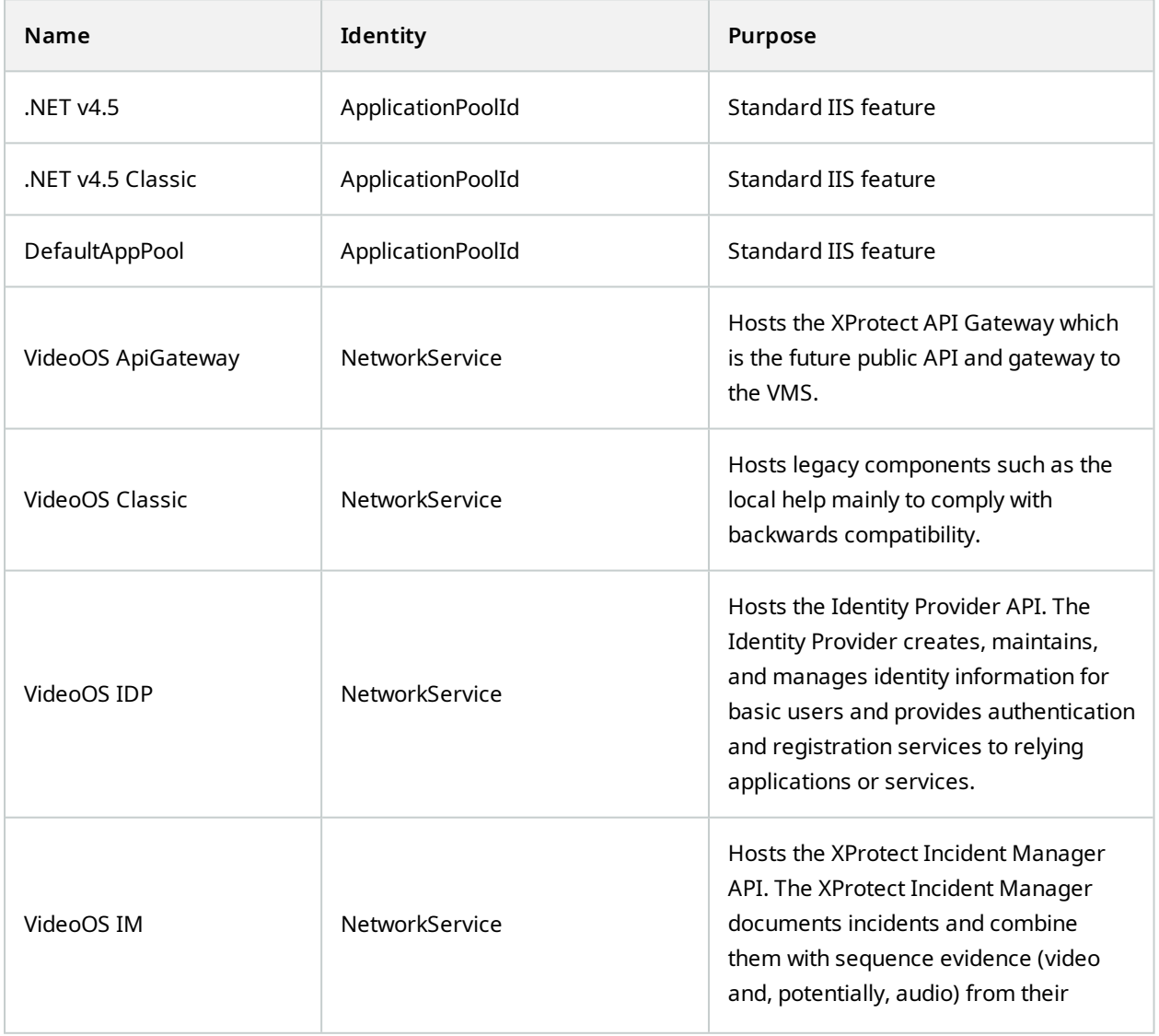

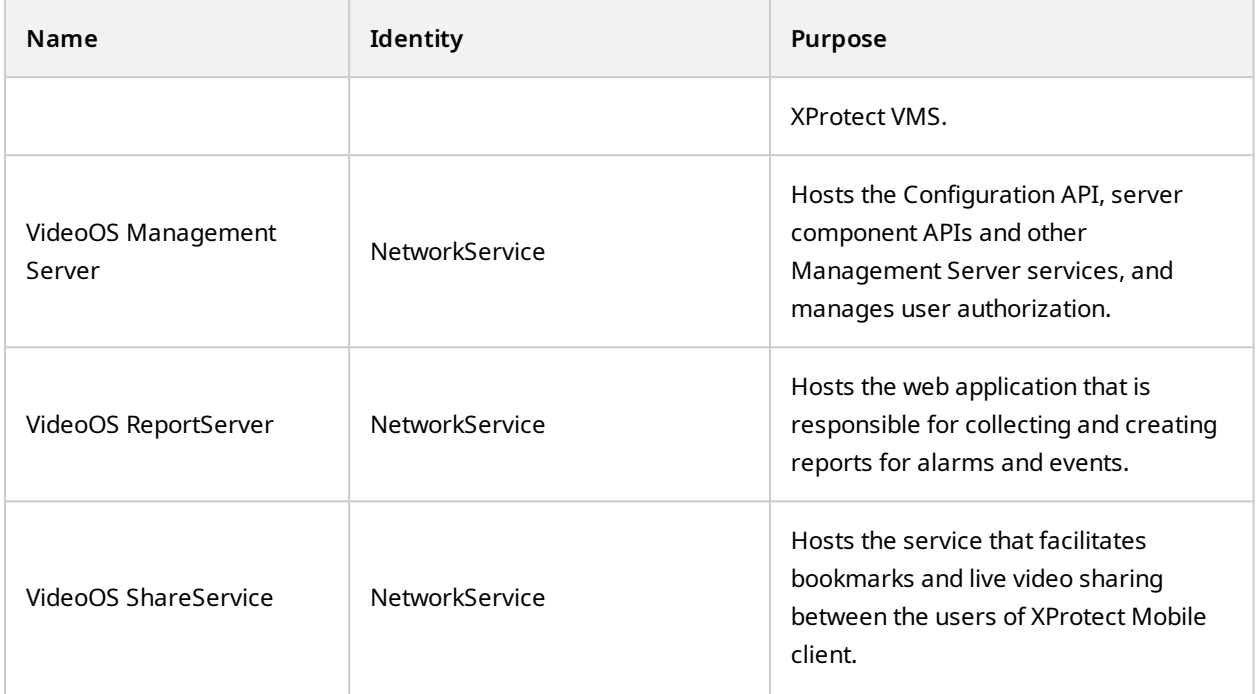

### <span id="page-65-0"></span>**Working with application pools**

From the **Application Pools** page in the **Internet Information Services (IIS)** window you can add application pools or set appplication pool defaults and you can view the applications hosted by each application pool.

### <span id="page-65-1"></span>**Open the Application Pools page**

- 1. From the Windows **Start** menu, open **Internet Information Servces (IIS) Manager**.
- 2. In the **Connections** pane, click the name of your environment, and then click **Application Pools**.
- 3. Under **Actions**, click **Add Application Pool** or **Set Application Pool Defaults** to perform any of these tasks.
- 4. Select an application pool on the **Application Pools** page to display further options under **Actions** for each application pool.

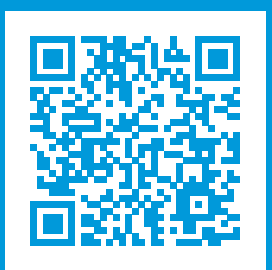

### **helpfeedback@milestone.dk**

#### About Milestone

Milestone Systems is a leading provider of open platform video management software; technology that helps the world see how to ensure safety, protect assets and increase business efficiency. Milestone Systems enables an open platform community that drives collaboration and innovation in the development and use of network video technology, with reliable and scalable solutions that are proven in more than 150,000 sites worldwide. Founded in 1998, Milestone Systems is a stand-alone company in the Canon Group. For more information, visit https://www.milestonesys.com/.

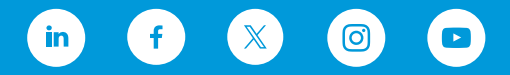